# **Višnić, Tomislav**

# **Master's thesis / Diplomski rad**

**2022**

*Degree Grantor / Ustanova koja je dodijelila akademski / stručni stupanj:* **University of Zagreb, Faculty of Science / Sveučilište u Zagrebu, Prirodoslovno-matematički fakultet**

*Permanent link / Trajna poveznica:* <https://urn.nsk.hr/urn:nbn:hr:217:948583>

*Rights / Prava:* [In copyright](http://rightsstatements.org/vocab/InC/1.0/) / [Zaštićeno autorskim pravom.](http://rightsstatements.org/vocab/InC/1.0/)

*Download date / Datum preuzimanja:* **2024-05-19**

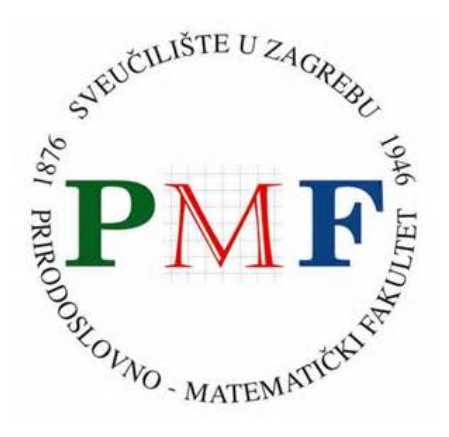

*Repository / Repozitorij:*

[Repository of the Faculty of Science - University o](https://repozitorij.pmf.unizg.hr)f [Zagreb](https://repozitorij.pmf.unizg.hr)

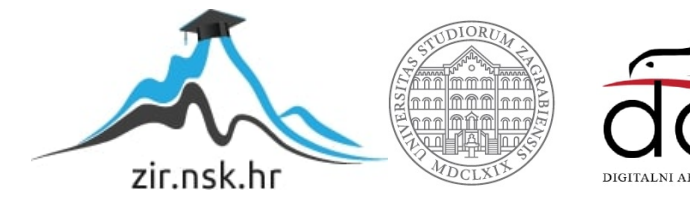

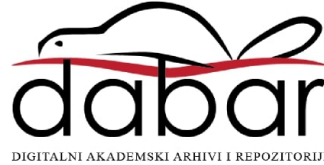

# SVEUČILIŠTE U ZAGREBU PRIRODOSLOVNO-MATEMATIČKI FAKULTET FIZIČKI ODSJEK

Tomislav Višnić

# UPOTREBA MICRO:BITA U RAZUMIJEVANJU VALOVA U FIZICI

Diplomski rad

Zagreb, 2022.

# SVEUČILIŠTE U ZAGREBU PRIRODOSLOVNO-MATEMATIČKI FAKULTET FIZIČKI ODSJEK

# INTEGRIRANI PREDDIPLOMSKI I DIPLOMSKI SVEUČILIŠNI STUDIJ FIZIKA I INFORMATIKA; SMJER: NASTAVNIČKI

# **Tomislav Višnić**

Diplomski rad

# **Upotreba micro:bita u razumijevanju valova u fizici**

Voditelj diplomskog rada: doc. dr. sc. Dalibor Paar

Ocjena diplomskog rada: \_\_\_\_\_\_\_\_\_\_\_\_\_\_\_\_\_\_\_\_\_\_

Povjerenstvo: 1.

2. \_\_\_\_\_\_\_\_\_\_\_\_\_\_\_\_\_\_\_\_\_\_

3. \_\_\_\_\_\_\_\_\_\_\_\_\_\_\_\_\_\_\_\_\_\_

Datum polaganja: \_\_\_\_\_\_\_\_\_\_\_\_\_\_\_\_\_\_\_\_\_\_ Zagreb, 2022.

*Zahvaljujem se mentoru doc. dr. sc. Daliboru Paaru na ukazanoj prilici za izradu rada te na pomoći i savjetima tijekom rada.*

*Od srca se najviše zahvaljujem svojim roditeljima koji su mi bili najveća podrška u svim trenucima kroz studij, od onih najljepših do najtežih trenutaka koji su obilježili sami kraj mog studija. Iako je prošlo puno godina od početka mog studentskog života i potrošeno puno živaca, mislim da je bilo vrijedno svake sekunde proživljene s vama.*

*Također se zahvaljujem svojoj braći i njihovim obiteljima koji nisu gubili nadu da ću jednom uspjeti završiti fakultet.* 

*Hvala svim prijateljima koji su bili uz mene svaki dan studiranja i uljepšali mi studentske dane.*

# **Sažetak**

Fizikalni pokus treba biti dio svakog sata fizike. Postavlja se pitanje koje pokuse izabrati, koja je za to potrebna oprema i koliko vremena treba nastavniku za pripremu. Mikroračunala poput micro:bita omogućavaju relativno brzu konstrukciju pokusa u kome se koriste njegovi interni ili vanjski senzori. U ovom radu su dane smjernice za izvođenje nekoliko pokusa koji su vezani uz temu valova u fizici. Slično se može izvesti u brojnim drugim područjima fizike. Pri tome se uči osnove programiranja i upravljanje sa senzorima, prijenos i obrada podataka. Osim toga ideja je i učiniti fiziku zanimljiviju učenicima, potaknuti ih da samostalno istražuju kroz projekte, ali i izvode grupna istraživanja vezana uz važne teme današnjice.

Ključne riječi: istraživački usmjerena nastava, fizika, valovi, pokusi, micro:bit

# **Use of micro:bit in understanding waves in physics Tomislav Višnić**

# **Abstract**

A physics experiment should be part of every physics lesson. The question arises as to which tests to choose, what equipment is needed and how much time the teacher needs to prepare. Microcomputers like the micro:bit enable relatively fast construction of experiments using its internal or external sensors. In this thesis, guidelines are given for performing several experiments related to the topic of waves in physics. The same can bed one in many other areas of physics. In doing so, several subject are connecter interdisciplinary, for example, physics with computer science and mathematics. In doing so, the basic of programming and sensor management, dana transmission and processing are learned. In addition, the idea is to make physics more interesting to students, to encourage them to independently research through projects, but also to carry out group research related to important topics of today.

Keywords: research-oriented teachings, physics, waves, experiments, micro:bit

# Sadržaj

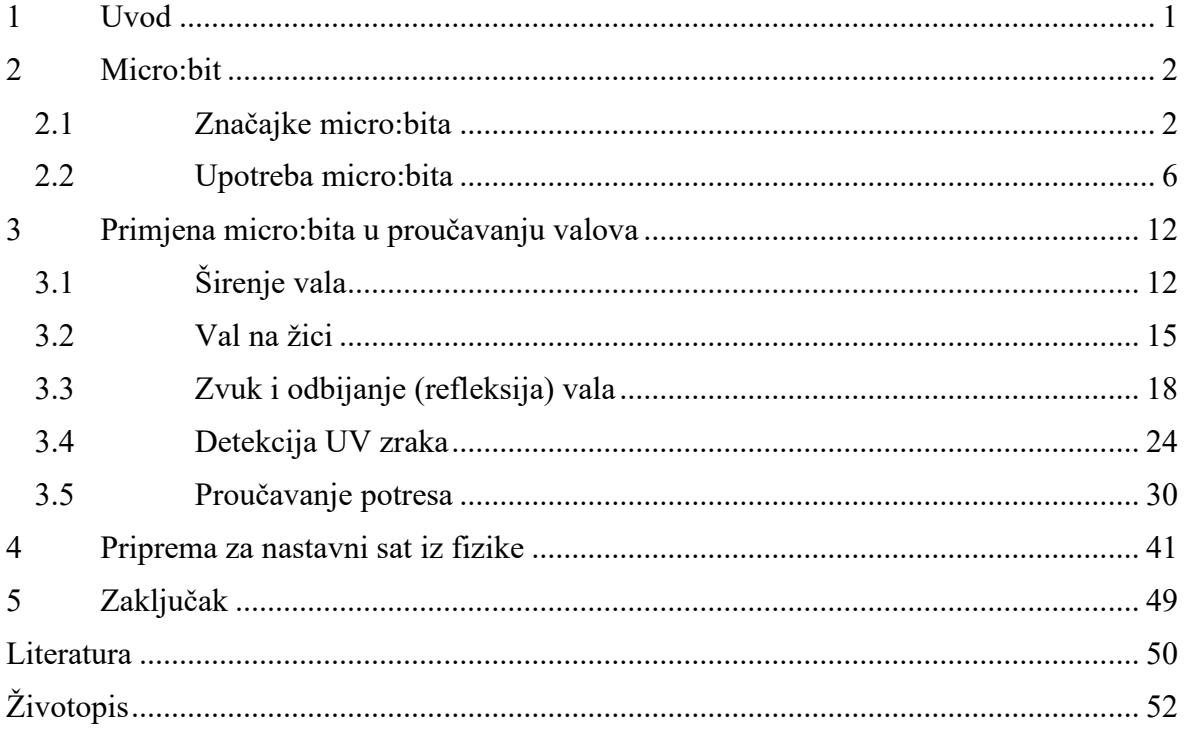

#### **1. Uvod**

Živimo u 21. stoljeću, u kojem nam je život bez moderne tehnologije nezamisliv. Računala i mobilni telefoni su uređaji koji nam olakšavaju život, a pogotovo u ovim zadnjim godinama kada je svijet zadesila globalna pandemija. Brža i lakša komunikacija s bližnjima i kolegama preko raznih platformi, sve važne informacije koje su nam potrebne, mogu biti dostupne kroz nekoliko sekundi. No, trebalo je proći vremena kako bi se razvoj tehnologija dogodio.

Kao što tehnologija prolazi kroz razne faze razvoja i usavršavanja, isto tako i istraživački usmjerena nastava fizike mora proći kroz neku fazu istraživanja i prilagodbe kako bi učenicima pomogla u razvoju kritičko-logičkog razmišljanja, znanstvene pismenosti, kreativnosti i samostalnog zaključivanja. Nastavnicima ona omogućava da na više načina nastavu učine učenicima zanimljivijom, a uvođenjem novih tema i metoda usavršavaju se u svom području. Pokusom nastavnici pokazuju pojavu koju su možda učenici jednom vidjeli u životu, ali nisu razmišljali o njoj. Uz pokus se može proučavati i diskutirati o pojedinoj fizikalnoj pojavi. U prošlosti se često mogao čuti argument da se pokusi u nastavi fizike ne izvode je bila nedovoljna opremljenost fizikalnih kabineta. Uz to prisutno je i mišljenje da pokusi oduzimaju previše vremena u nastavi i da treba više dati teorijskim zadacima. U ovom radu ćemo pokazati kako u odabranom području fizike možemo kroz relativno jeftine pokuse pridonijeti boljem razumijevanju fizike.

Široka primjena mikroračunala u obrazovanju otvorila je u zadnjem desetljeću brojne mogućnosti dizajna fizikalnih pokusa. Micro:bit je posebno dizajnirano mikroračunalo za potrebe obrazovanja već u osnovnoj školi te njegovo korištenje lako mogu svladati i učenici i nastavnici, programirati ga ili spajati vanjske komponente. U ovom radu ćemo na konkretnim primjerima pokazati kako u kontekstu teme valova u prirodi primijeniti micro:bit u nastavi fizike.

#### **2. Micro:bit**

#### *2.1 Značajke micro:bita*

Micro:bit je mikroračunalo dizajnirano od strane BBC-a i partnera 2015. kako bi potaknuli učenike na zabavno i kreativno učenje. Isto tako ih se može potaknuti i na izradu zanimljivih i kreativnih projekata u STEM područjima [8]. Pomoću micro:bita učenici se već u ranoj dobi upoznaju sa suvremenim tehnologijama, uče osnove programiranja, robotike te općenito interakcije s vanjskim svijetom. Primjena micro:bita je široka, može se koristiti u nastavi fizike, informatike, matematike, kemije, biologije, i dr.

Prije nego li započnemo s primjenama našeg micro:bit mikroračunala, treba se upoznati s uređajem. 2016. je izašla prva, a 2020. godine izašla je druga verzija micro:bita (koju koristimo u ovom radu), koja ima nekoliko značajki više (npr. zvučnik i mikrofon s jedne strane, te osjetljivost na dodir s druge strane uređaja). Značajke micro:bita možete vidjeti na *slici 2.1.1.*, a u *tablici 2.1.1*. su kratko opisane te značajke. Značajke micro:bita su:

- zaslon sa 25 LED-ica kojima se može programski upravljati
- 3 tipke (dvije tipke koje se mogu programirati i jedna tipka za resetiranje)
- fizički spojevi izvoda (pinovi)
- senzor pokreta (akcelerometar i kompas)
- senzor temperature (temperature micro:bita, a ne okoliša)
- osjetljivost na dodir
- mikrofon i zvučnik
- bežična komunikacija pomoću radija i Bluetootha
- USB sučelje

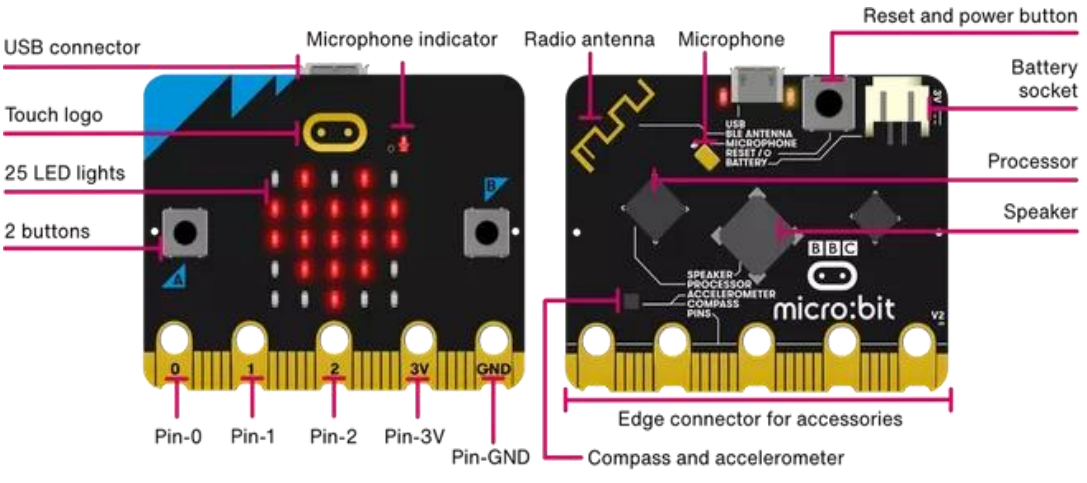

**Slika 2.1.1. Fizičke značajke micro:bit uređaja (Izvor: https://microbit.org/hr/get-started/first-steps/introduction/)**

**Tablica 2.1.1. Opis fizičkih značajki micro:bit uređaja (Izvor: https://microbit.org/hr/get-started/first-steps/introduction/)**

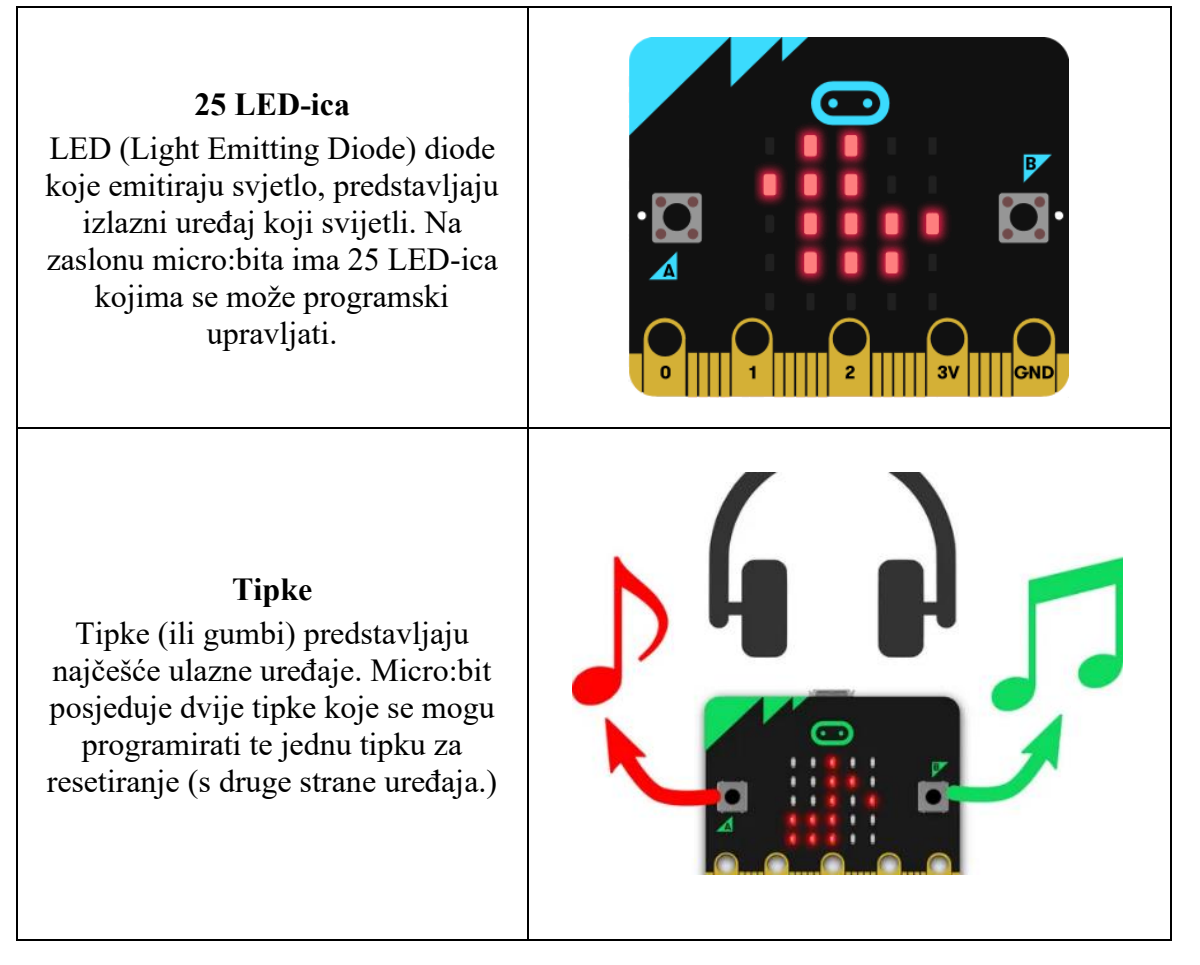

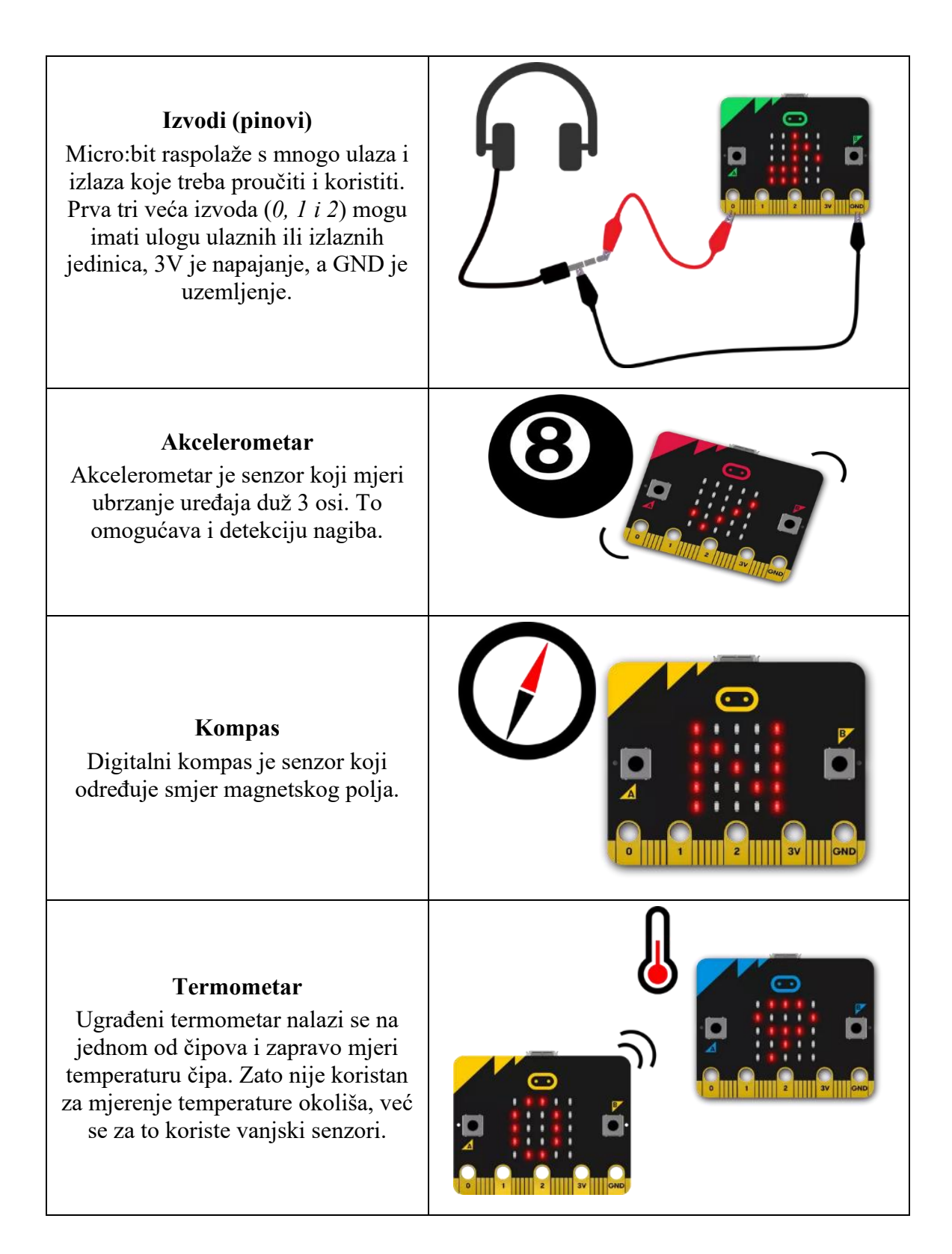

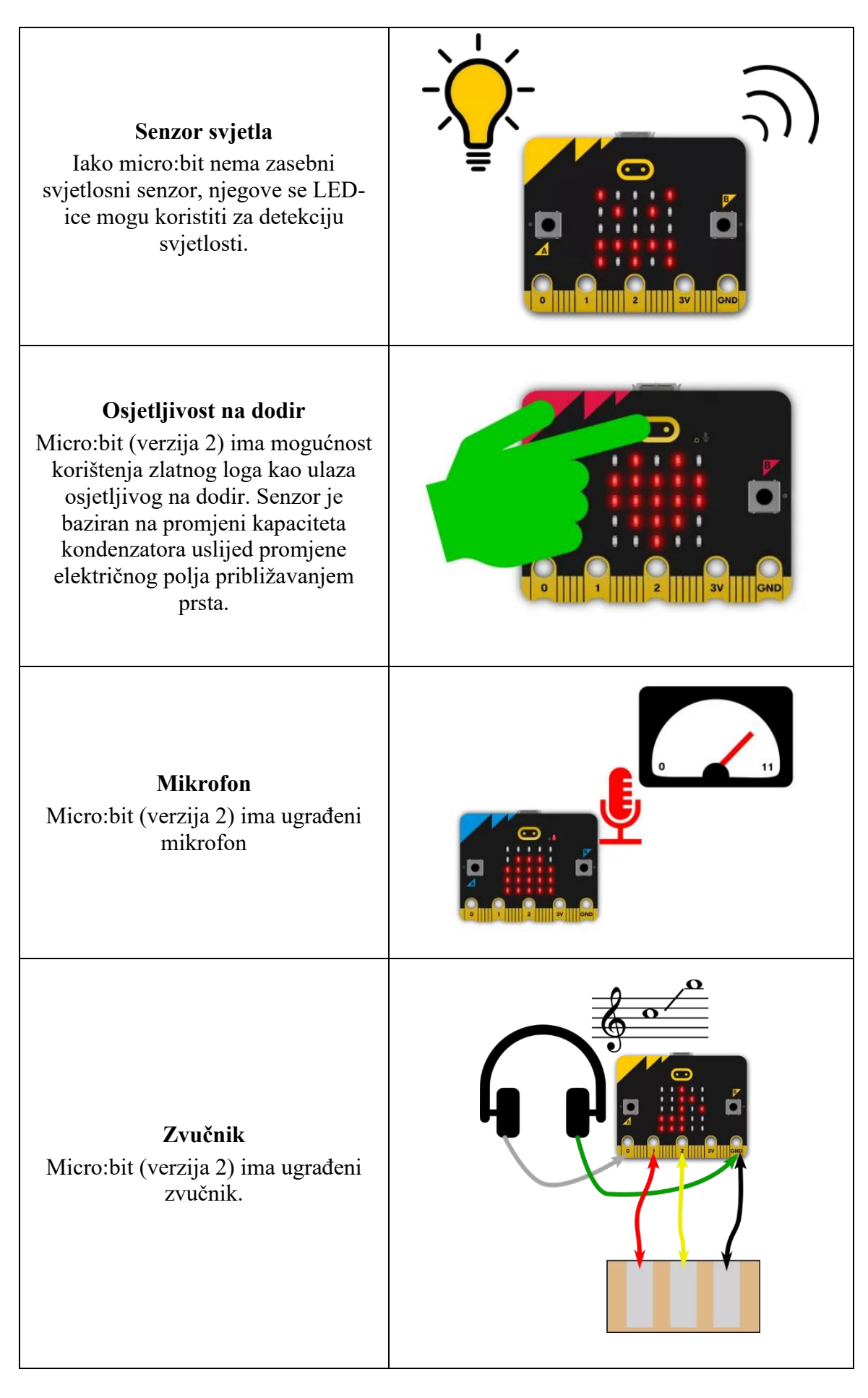

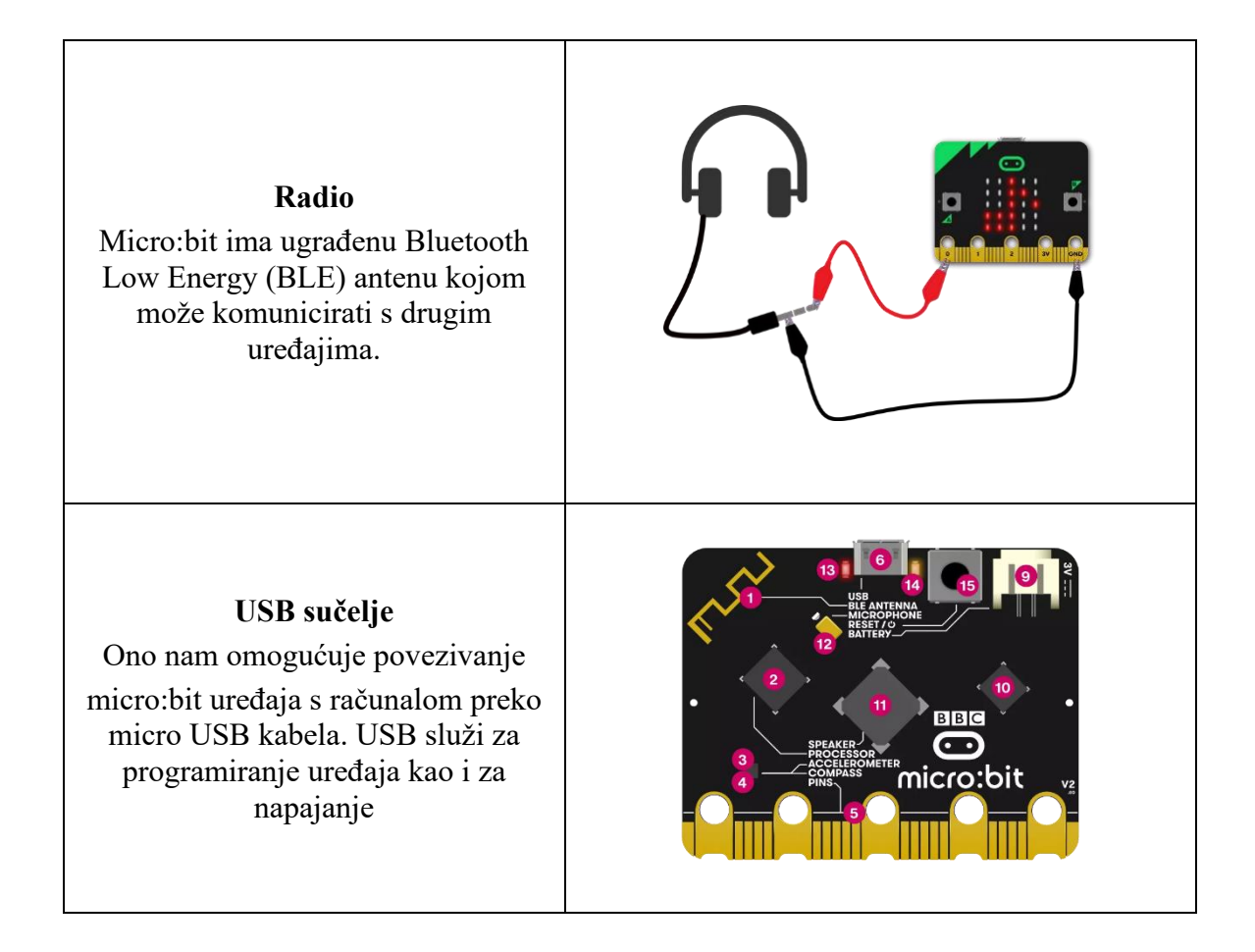

#### *2.2 Upotreba micro:bita*

Sada kada smo se upoznali sa značajkama micro:bit uređaja, možemo krenuti na upotrebu micro:bita. Za početak je važno da provjerimo imamo li svu opremu za programiranje. Potrebno nam je osobno računalo ili laptop sa OS Windows 7 ili novijom verzijom, Mac s OS X 10.6 ili novijom verzijom, pametni telefon ili tablet. USB kabel služi za spajanje računala sa micro:bitom, a vanjskim napajanjem s dvije AAA baterije možemo koristiti micro:bit bez obzira je li spojen na računalo (*slika 2.2.2.*). Zahvaljujući ulaznoizlaznim mogućnostima, moguće ga je proširivati različitim senzorima i drugim komponentama. Za obrazovanje su pogodni već priređeni setovi koje se odmah mogu implementirati u praksi. Primjer takvog seta je *Keyestudio 37 in 1 Startet kit for BBC micro:bit* (*slika 2.2.1.)*. Programiranje se izvodi putem interneta pomoću Microsoft MakeCodea, Pythona ili JavaScripta (*slika 2.2.3*.).

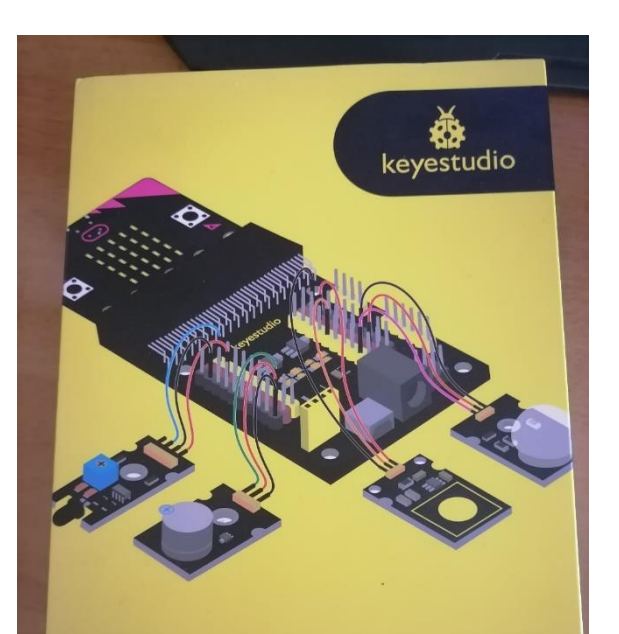

37 in 1 Starter Kit for BBC micro:bit

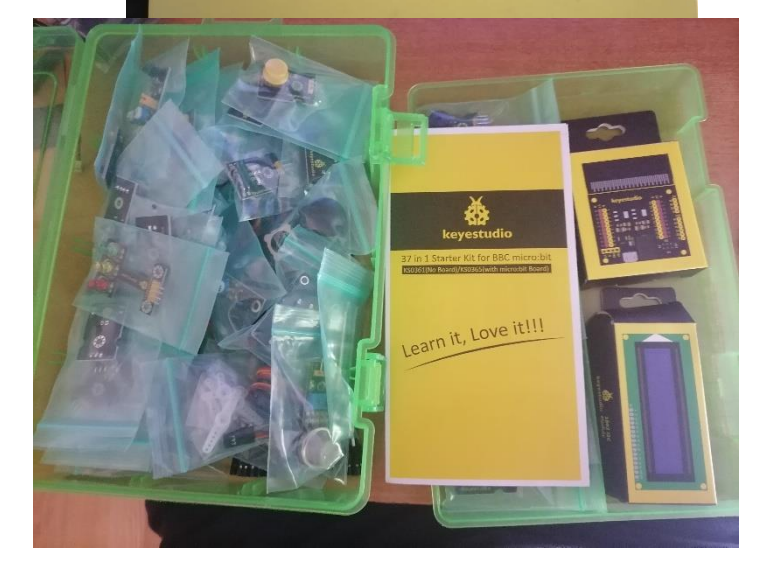

**Slika 2.2.1.** *Keyestudio 37 in 1* **Startni paket senzora i drugih dodataka za micro:bit**

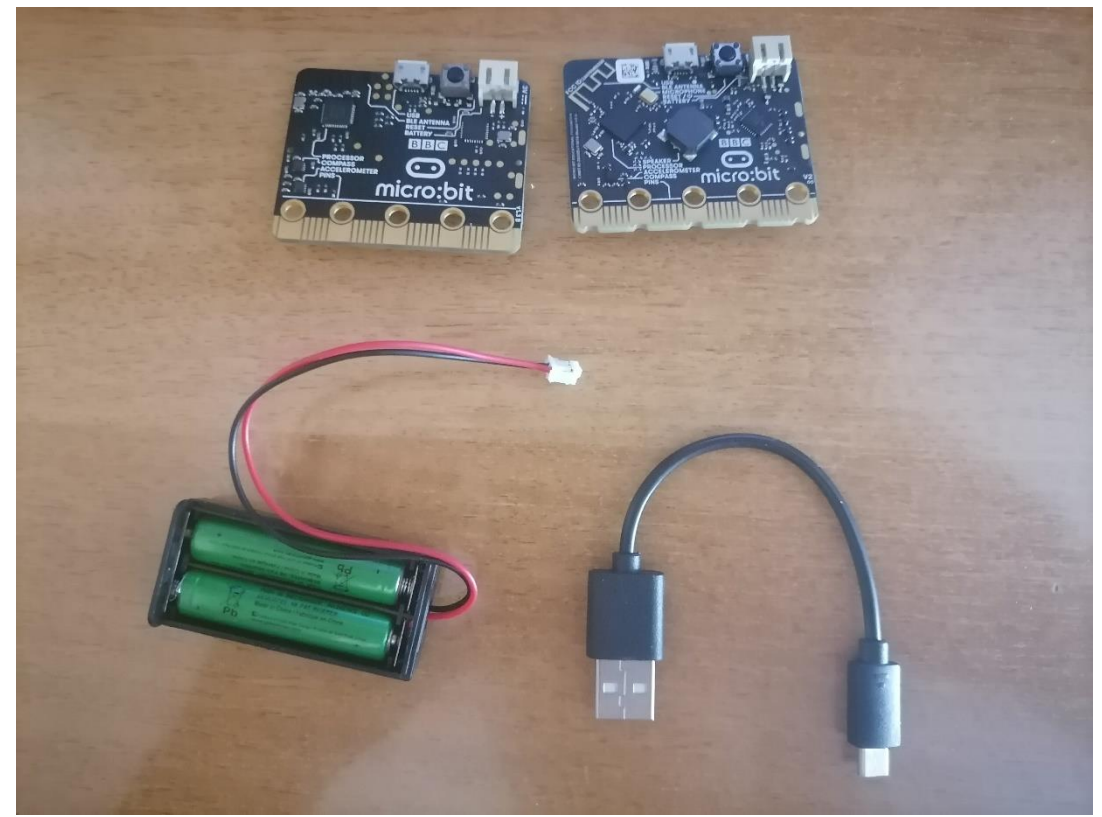

**Slika 2.2.2. Osnovna oprema za upoznavanje sa micro:bitom (dva micro:bita, vanjsko napajanje i USB kabel)**

| Microsoft  <br><b>Increading</b>                                            |                     | <b>E</b> Blocks                       |                |          | JavaScript | $\checkmark$ |         |  |  | ⋒ |          | $P_{\text{Heip}}$ | ņ |
|-----------------------------------------------------------------------------|---------------------|---------------------------------------|----------------|----------|------------|--------------|---------|--|--|---|----------|-------------------|---|
| $\widehat{\phantom{a}}$                                                     | Search              | $\hat{\phantom{a}}$<br>$\hbox{\tt Q}$ |                |          |            |              |         |  |  |   |          |                   |   |
| $\bullet$                                                                   | <b>III</b> Basic    |                                       |                | on start |            |              | forever |  |  |   |          |                   |   |
| ₽<br>⊿<br>GND<br>3V<br>$\overline{a}$<br>$\mathbf{0}$<br>$\mathcal{C}$<br>春 | <b>O</b> Input      |                                       |                |          |            |              |         |  |  |   |          |                   |   |
|                                                                             | Music               |                                       |                |          |            |              |         |  |  |   |          |                   |   |
|                                                                             | O Led               |                                       |                |          |            |              |         |  |  |   |          |                   |   |
|                                                                             | utl Radio           |                                       |                |          |            |              |         |  |  |   |          |                   |   |
|                                                                             | C Loops             |                                       |                |          |            |              |         |  |  |   |          |                   |   |
|                                                                             | X Logic             |                                       |                |          |            |              |         |  |  |   |          |                   |   |
|                                                                             | $\equiv$ Variables  |                                       |                |          |            |              |         |  |  |   |          |                   |   |
|                                                                             | <b>H</b> Math       |                                       |                |          |            |              |         |  |  |   |          |                   |   |
|                                                                             | <b>O</b> Extensions |                                       |                |          |            |              |         |  |  |   |          |                   |   |
|                                                                             | $\vee$ Advanced     | $\check{~}$                           |                |          |            |              |         |  |  |   |          |                   |   |
| <b>B</b> Download<br>$\bullet\bullet\bullet$                                | pocetak             |                                       | $\blacksquare$ | റ        |            | $1 - 1$      |         |  |  |   | $\Omega$ |                   |   |

**Slika 2.2.3. Microsoft MadeCode početni zaslon**

Kao primjer, složit ćemo program koji pri uključivanju micro:bita ispisuje "Hello there!". Na pritisak tipke A, micro:bit će svirati glazbenu ljestvicu (moguće samo kod verzije 2). Prilikom pritiska na tipku B, micro:bit će nam na svojem LED ekranu nacrtati smajlić.

Prvo ćemo USB kablom micro:bit spojiti na računalo. Kada nam zasvijetli žuta lampica na micro:bitu (*slika 2.2.4.*), znat ćemo da može komunicirati za računalom. Micro:bit na računalu vidimo kao vanjski disk (*slika 2.2.5*.). Na internetu otvaramo MakeCode<sup>1</sup> program uz pomoć blokova prema priloženim uputama. Prekidačem na vrhu ekrana može se prebacivati između Block Editora i JavaScripta koji omogućava tekstualno programiranje.

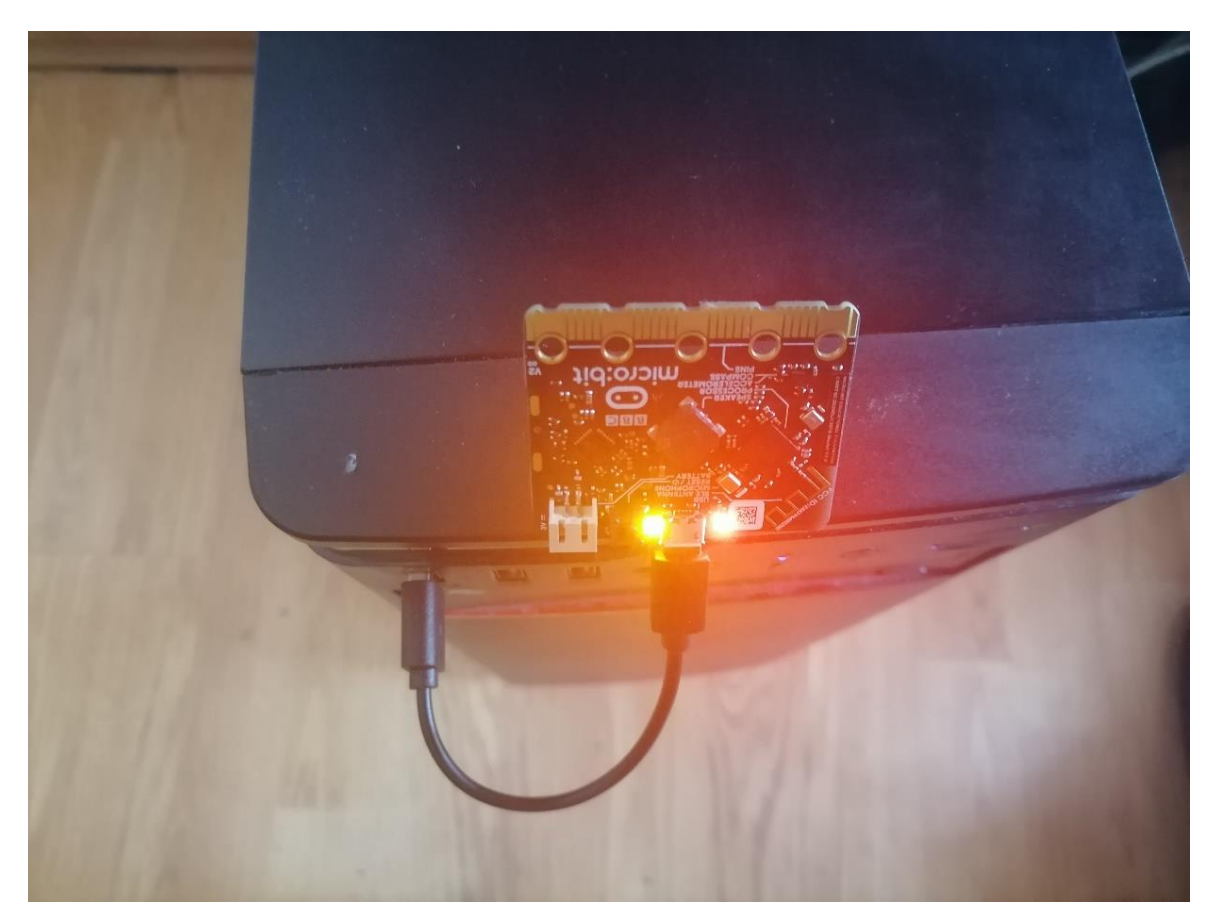

**Slika 2.2.4. Spajanje micro:bita na računalo**

<sup>&</sup>lt;sup>1</sup> makecode.microbit.org

| $\Rightarrow$ This PC > MICROBIT (G:)<br>$*$ $\uparrow$<br>$\leftarrow$<br>÷<br>Back to This PC (Alt + Left Arrow) |                  |                              | $\sim$ 0 | C Search MICROBIT (G:) |
|----------------------------------------------------------------------------------------------------|------------------|------------------------------|----------|------------------------|
| $\mathcal{L}$<br>Name                                                                                              | Date modified    | Type<br>Size                 |          |                        |
| <b>x</b> Quick access<br>MICROBIT                                                                                  | 22.3.2016. 15:30 | Firefox HTML Doc<br>1 KB     |          |                        |
| Desktop<br>À.<br><b>DETAILS</b>                                                                                    | 22.3.2016. 15:30 | 1 KB<br><b>Text Document</b> |          |                        |
| Downloads<br>À.                                                                                                    |                  |                              |          |                        |
| Documents<br>À.                                                                                                    |                  |                              |          |                        |
| Pictures<br>À.                                                                                                    |                  |                              |          |                        |
| HDD 500 (D)                                                                                                    |                  |                              |          |                        |
| Obi-Wan Kenobi                                                                                                    |                  |                              |          |                        |
| Posters                                                                                                    |                  |                              |          |                        |
| Tomislav                                                                                                    |                  |                              |          |                        |
| $\n  This PC\n$                                                                                                    |                  |                              |          |                        |
| 3D Objects                                                                                                    |                  |                              |          |                        |
| Desktop                                                                                                    |                  |                              |          |                        |
| Documents                                                                                                    |                  |                              |          |                        |
| Downloads                                                                                                    |                  |                              |          |                        |
| h Music                                                                                                    |                  |                              |          |                        |
| Pictures                                                                                                    |                  |                              |          |                        |
| W Videos                                                                                                    |                  |                              |          |                        |
| Local Disk (C:)                                                                                                    |                  |                              |          |                        |
| HDD 500 (D)                                                                                                    |                  |                              |          |                        |
| $-HITACHII(E)$                                                                                                    |                  |                              |          |                        |
| MICROBIT (G)                                                                                                    |                  |                              |          |                        |
| MICROBIT (G)                                                                                                    |                  |                              |          |                        |
| Network                                                                                                    |                  |                              |          |                        |

**Slika 2.2.5. Prozor sa programima na micro:bitu u OS Windows**

Izvršavanje programa možemo provjeriti na priloženoj simulaciji micro:bita. Ako je sve u redu, komandom *Download* preuzmemo program. Program ima ekstenziju .hex. Nakon toga, taj program samo kopiramo na micro:bit drive. Ako se ne pojavi dodatna poruka, onda ćemo znati da je naš micro:bit potvrdio da je program u redu i da je spreman za testiranje. Nakon toga možemo iskopčati naš micro:bit iz računala, spojiti na baterije i provjeriti jesmo li ga dobro isprogramirali. Na *slikama 2.2.6.* i *2.2.7.* vidimo kako izgleda program koji smo isprogramirali u MakeCodeu pomoću blokova i JavaScript koda.

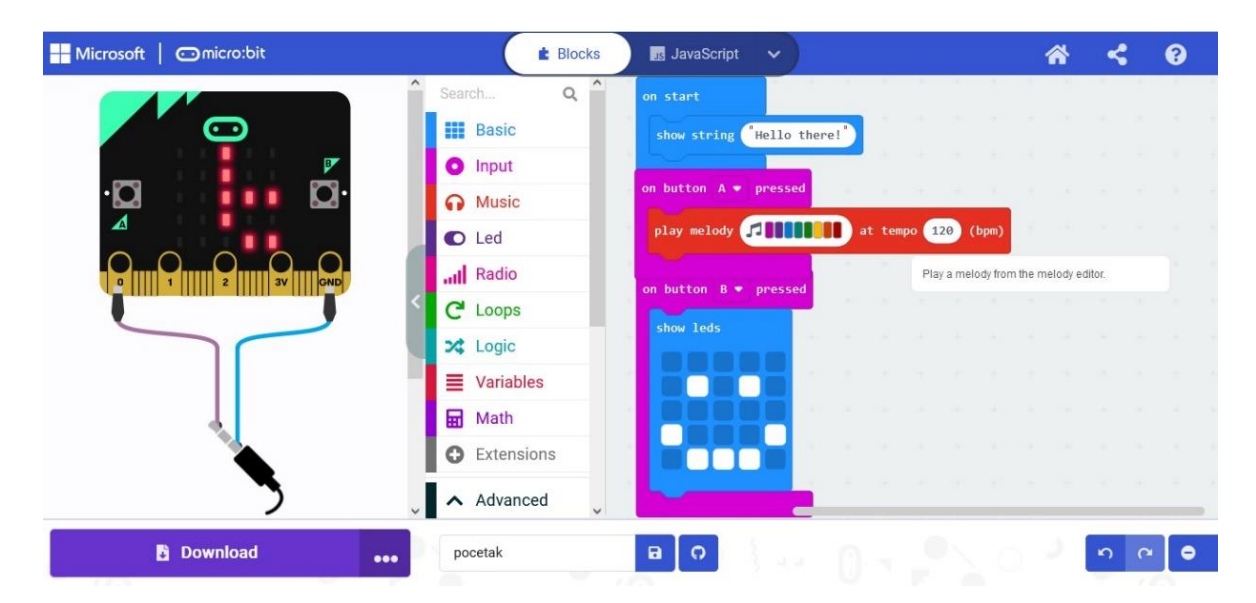

**Slika 2.2.6. Prvo programiranje sa micro:bitom u MakeCodeu (pomoću blokova)**

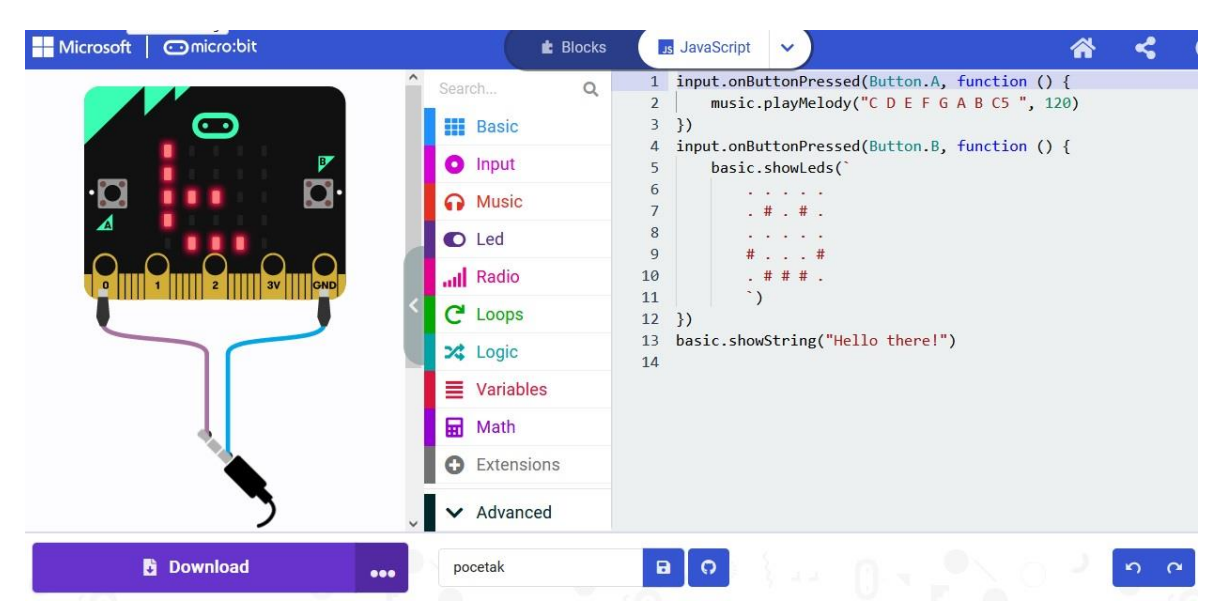

**Slika 2.2.7. Prvo programiranje sa micro:bitom u MakeCodeu (JavaScript kod)**

Programski kod za slanje uz pomoć radio komunikacije dan je na *slici 2.2.8.* Kao i kod prvog programa kojeg smo napravili, uvijek treba provjeriti da lijevoj strani ekrana, mali virtualni micro:bit i provjeriti kako će sve raditi. Nakon provjere, spremite program, skinite program na računalu i prenesite na micro:bit kako je već opisano.

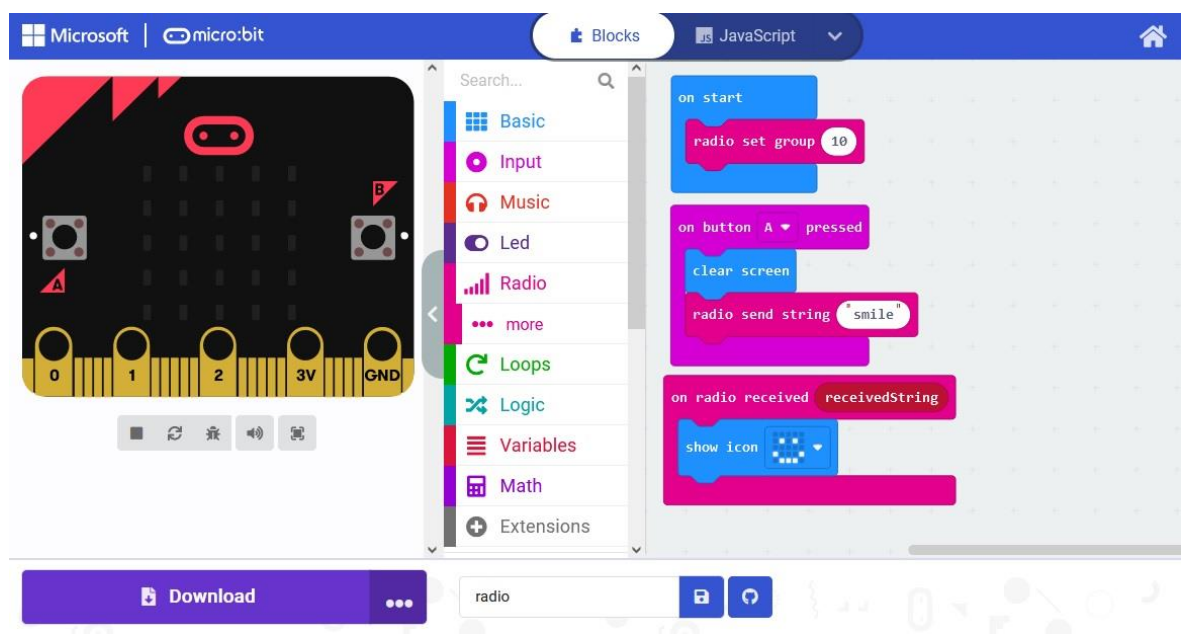

**Slika 2.2.8. Program slanja smajlića s jednog micro:bita na drugi**

#### **3. Primjena micro:bita u proučavanju valova**

Valovi su jedna od temeljnih pojava u prirodi te se nalaze u kurikulumu fizike u osnovnoj i srednjoj školi. Primjeri valova na Zemlji su valovi na vodi, valovi zvuka, potresni valovi. To su primjeri mehaničkih valova. Iz svemira, posebice sa Sunca dolaze elektromagnetski valovi. Elektromagnetske valove koristimo u brojnim suvremenim tehnologijama od komunikacija, istraživanja u prirodoslovlju do medicine.

Svi valovi u prirodi imaju neka slična svojstva koja možemo učiti kroz poznate primjere. Tako se prvo sjetimo valova na vodi. Proučavajući ih, možemo se upoznati s konceptima valne duljine, frekvencije, brzine vala i prijenosa energije koji su isti za sve vrste valova.

#### *3.1 Širenje vala*

Kada se na satu fizike učenici upoznaju s pojmom vala, što su oni i kako oni nastaju, najčešće se sjete "žabice", tj. bacanja kamenčića u vodu gdje on nakratko poskakuje i stvara valove. Na sličan način na satu fizike možemo pokazati kako može nastati val na vodi. Na satu se izvodi pokus sa kadicom koju smo napunili određenom količinom vode i olovka koja zamjenjuje kamen. Kada olovkom dodirnemo vodu, nastaje poremećaj, tj, stvara se val iz točke i tada vidimo da se val širi kao kružnica. Ako se ponavlja periodički, vidjet ćemo više koncentričnih kružnica koje jedna za drugom putuju površinom vode. Sličan pokus može se izvesti i s malim kamenčićima koje učenici puštaju u kadicu. Takva varijanta pokusa omogućava različita dodatna istraživanja, npr. što se događa kada više kamenčića padne u vodu.

Učenici dobivaju zadatak isprogramirati širenje tog kružnog vala. Pošto je micro:bit ograničen sa ekranom od 25 LED-ica, napravit ćemo širenje vala od centra prema rubovima ekrana, a kad val izađe iz ekrana periodički se ponavlja. Programski blokovi za ovaj zadatak napravljeni su u MakeCodeu su na *slici 3.1.3.* S učenicima možemo istraživati kako vrijeme definirano u kodu utječe na brzinu širenja vala.

**Popis potrebne opreme:** micro:bit, micro USB kabel, vanjsko napajanje

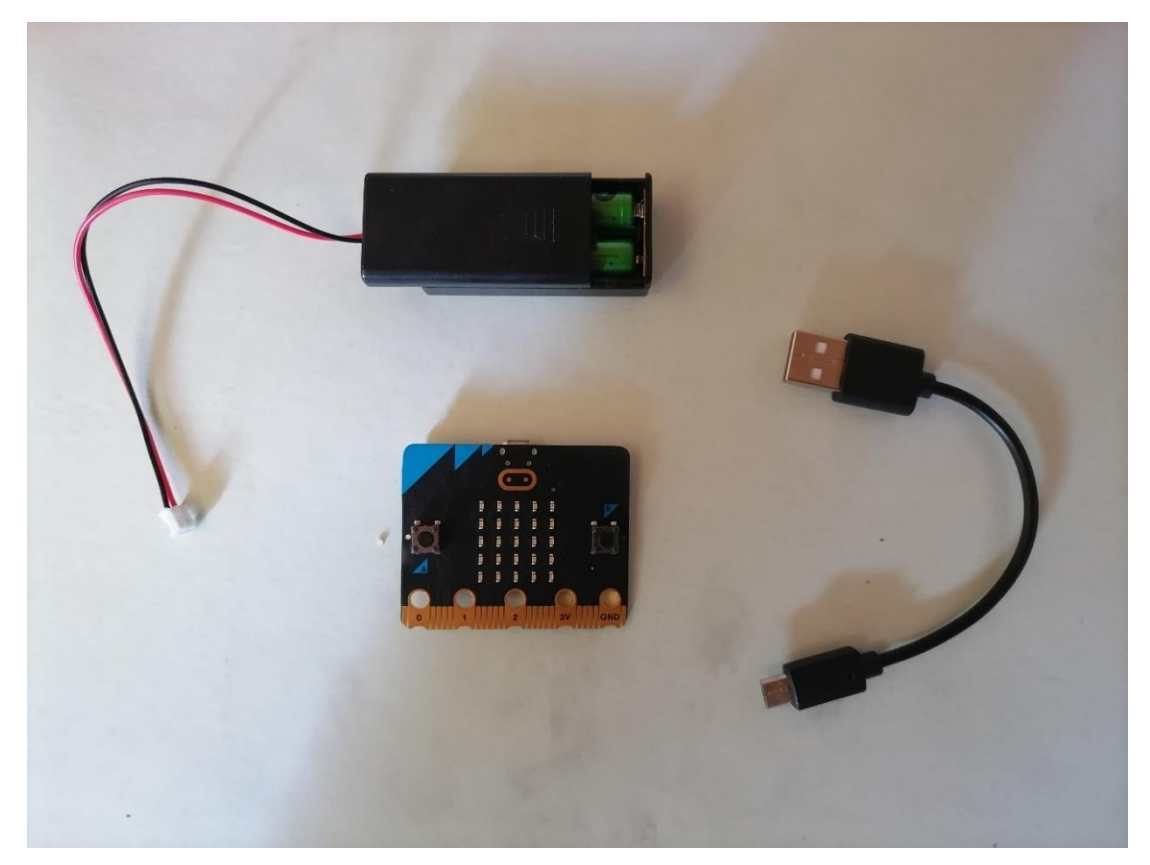

**Slika 3.1.1. Oprema prije spajanja**

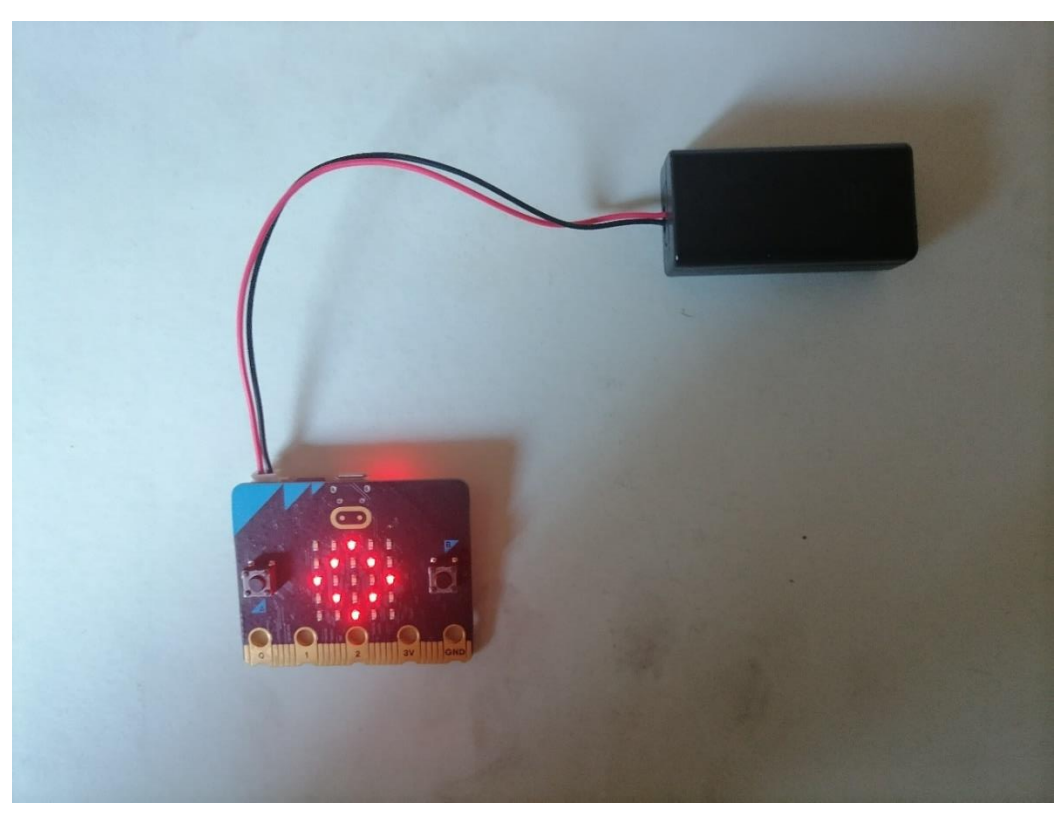

**Slika 3.1.2. Oprema poslije spajanja**

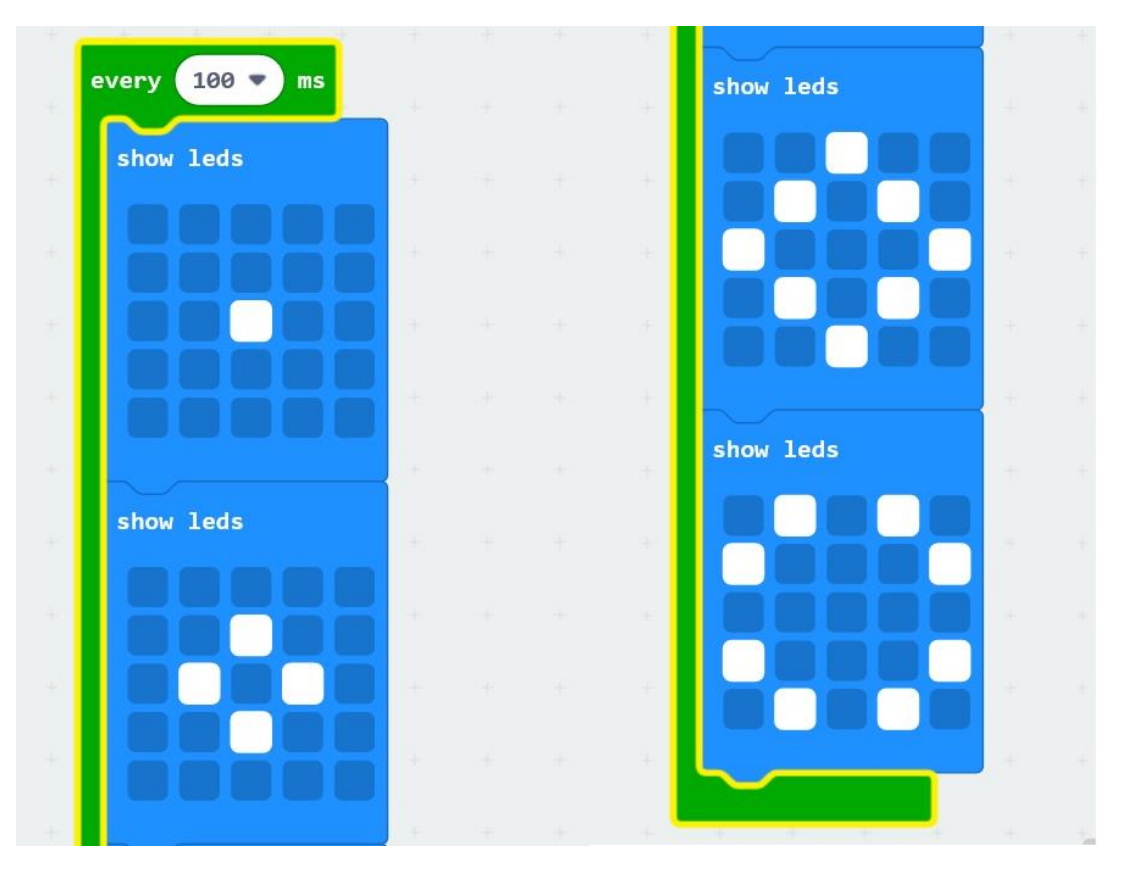

**Slika 3.1.3. Programski blokovi za širenje valova na vodi**

**Detalji izvedbe:** U programu MakeCode koristimo blok za ponavljanje. U sredini programa pod *Loops,* nađemo blok *every \_\_ms* kako bi se nam se u programu ponavljao postupak širenja vala, kao što se u drugom programskim jezicima koriste petlje. Namjestimo početno vrijeme na 100 ms. To je vrijeme između dva početka vala. Ako bi se vrijeme namjestilo na 1 minutu, onda bi se drugo širenje vala dogodilo nakon 1 minute. Nakon toga pod *Basic*, uzmemo četiri bloka *show leds* i palimo one ledice LED-ice za koje mislimo da će se vjerno prikazivati širenje vala na vodi. Prvo krećemo od točke na sredini ekrana i nastavlja se širiti kao kružnica kako je prikazano na slici. Učenici mogu naknadno mijenjati vrijeme ponavljanja i komentirati efekt na širenje vala. Mogu probati uskladiti to vrijeme s onime što vide u pokusu na vodi. Postavljajući pauze između svakog bloka, širenje vala bi se usporilo.

#### *3.2 Val na žici*

Učenici su se upoznali s instrumentima na satu glazbene kulture. Gitara je instrument koji je dobar za proučavanje valova. Ona ima šest žica koje mogu titrati, odnosno prenositi energiju transverzalnim valom. S obzirom da su pomaci žice na gitari mali, pokus koji možemo prikazati na satu je gibanje vala na užetu. Na primjer razvučemo s jednog kraja razreda na drugi uže (najbolje promjera 3-8 mm) te transverzalno zatitramo jedan kraj.

Učenici mogu napisati program kojim će simulirati titranje žice. Ako promatramo jednu fiksnu točku žice, njeno valno gibanje u vremenu (gore-dolje) ima sinusiodalnu formu. Gibanje fiksne točke žice ćemo simulirati programom. Točka se u početku nalazi s lijeve strane ekrana te se u vremenu kreće udesno. Ako žica miruje imamo ravnu crtu. Ako zatitramo, točka će se sinusiodalno u vremenu gibati gore-dolje. Programski blokovi napisani za ovaj program možemo vidjeti na *slici 3.2.3,* a skicu pokusa možemo vidjeti na *slici 3.2.4.*

**Popis potrebne opreme:** micro:bit, micro USB kabel, vanjsko napajanje

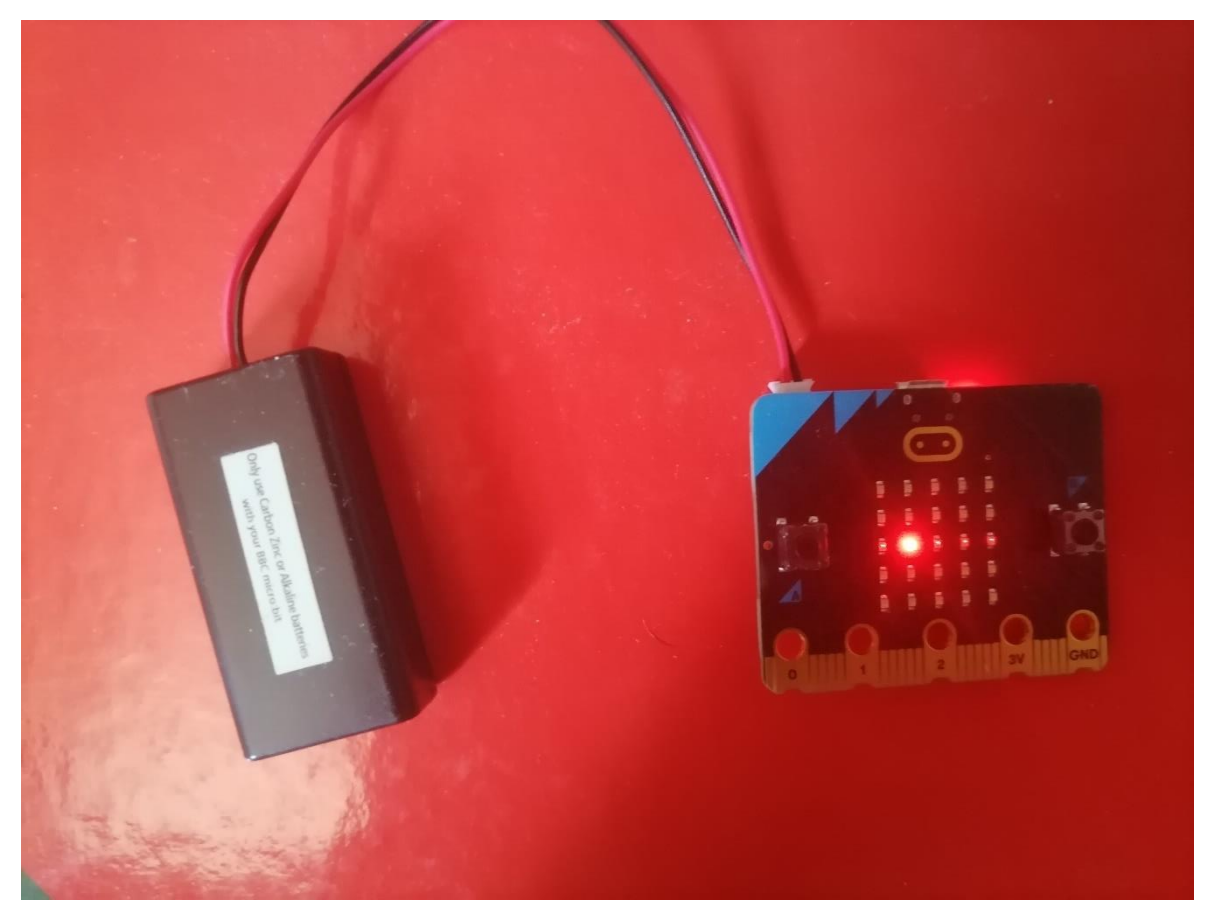

**Slika 3.2.1. Oprema nakon spajanja**

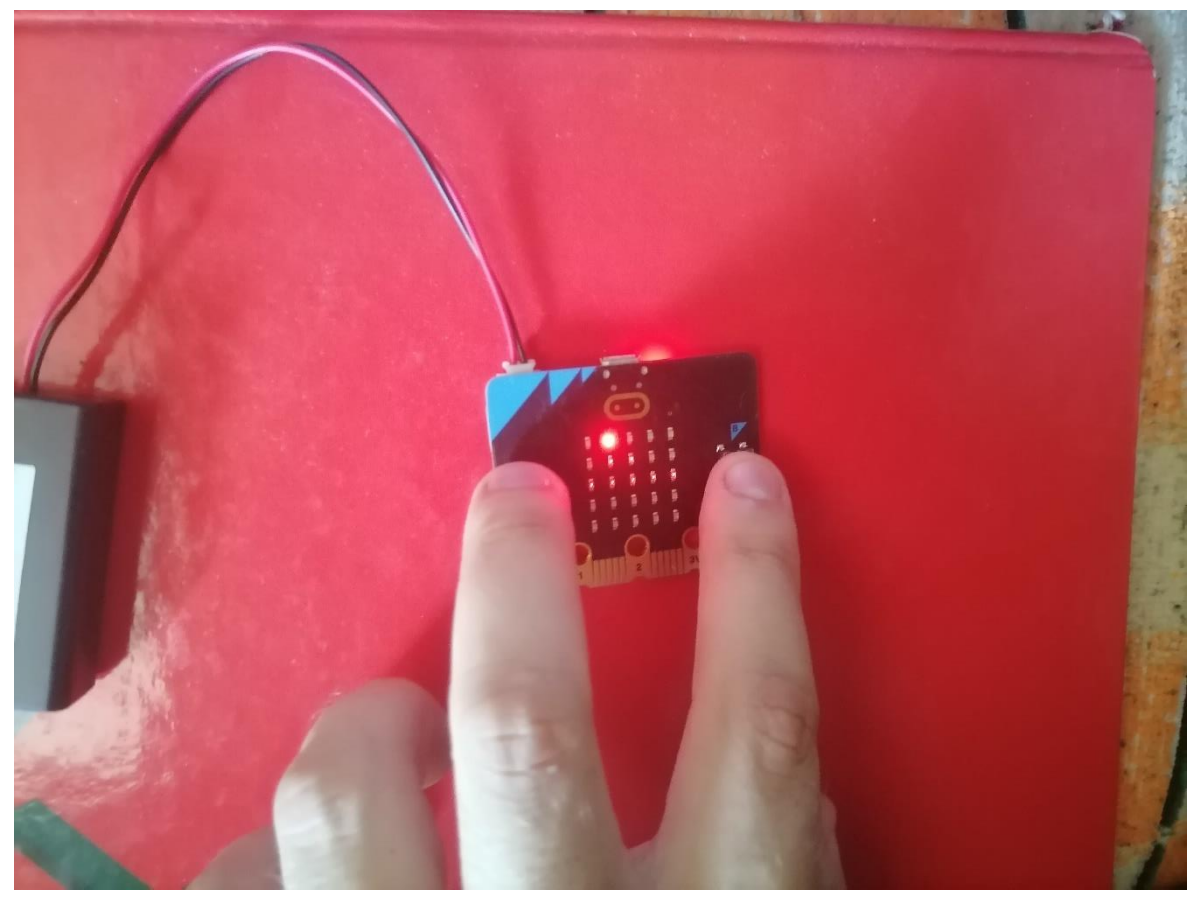

Slika 3.2.2. Program "val na žici". Tipkama A i B upravljamo s titranjem žice.

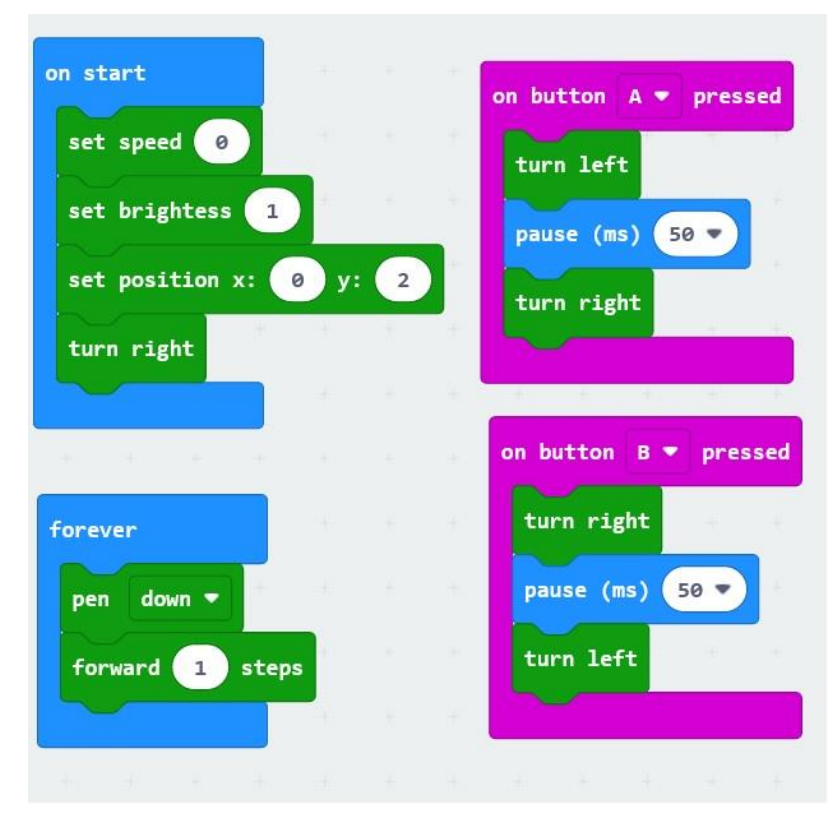

**Slika 3.2.3. Programski blokovi za val na žici**

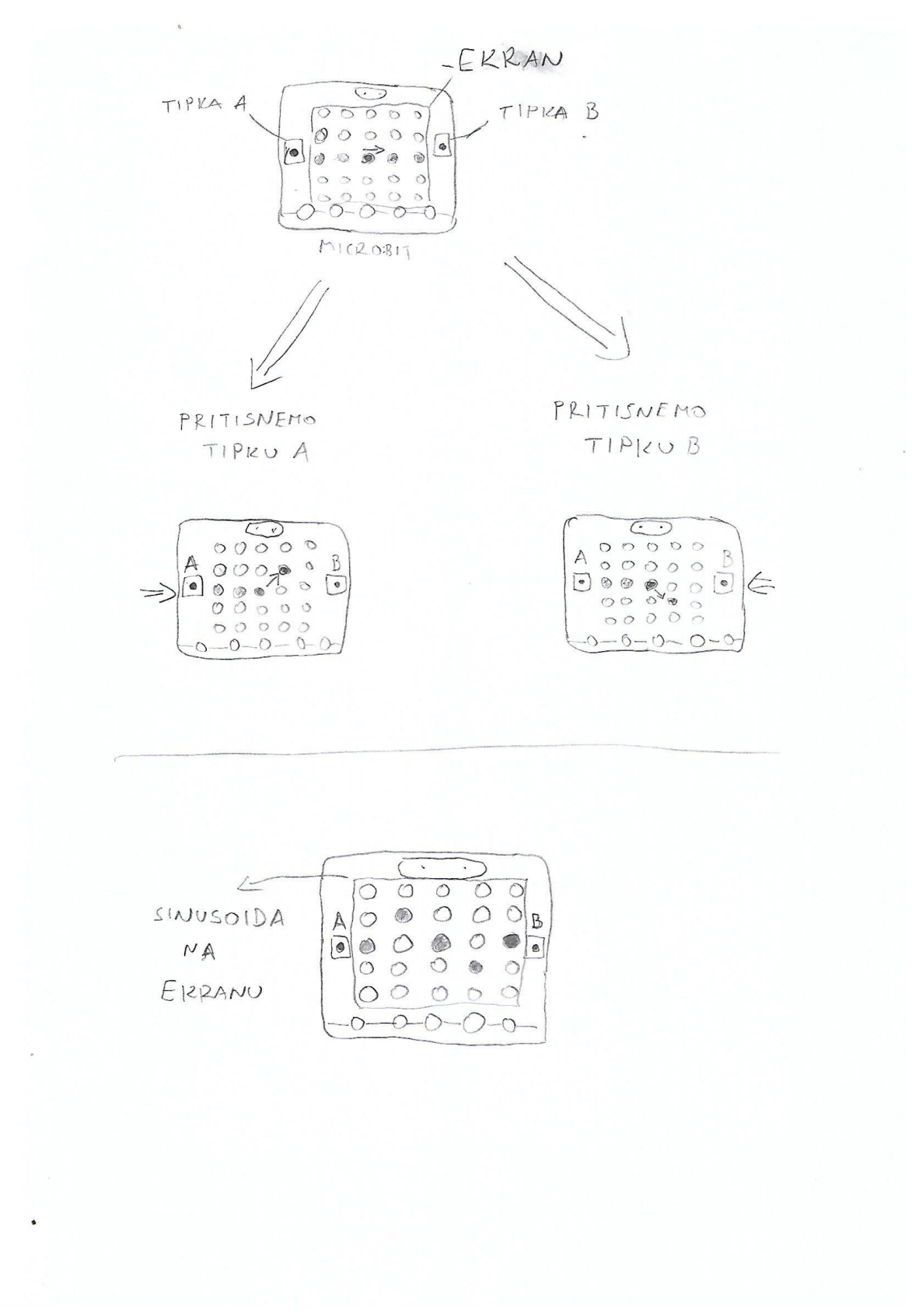

**Slika 3.2.4. Skica pokusa – "val na žici" - sinusoida**

**Detalji izvedbe:** Za ovaj program nam je potreban posebni programski paket Turtle kojeg možemo ugraditi u programu MakeCode. To ćemo napraviti tako da na sredini programa nađemo *Extensions* i tamo potražimo paket *microturtle*. Oni koji su upoznati s programskim jezikom LOGO, ne bi trebali imati problema pri upoznavanju s naredbama kod programiranja ovog programa. Iz *turtle* izvlačimo nekoliko blokova: *set speed*, *set brightness*, *set position x\_\_, y\_\_*, *pen down*, *forward \_\_ step*, *turn left* i *turn right*. U blok *on start,* postavimo blok *set speed* i postavimo na 0. Ovaj parameta utječe na brzinu titranja žice, osnosno pomicanja točke u vremenu. Kada je postavljena brzina na 0, to je najmanja brzina kojom se točka pomiče u vremenu. Zatim postavimo blok *set brightness* i vrijednost postavimo na 1 kako bi vidjeli da točka crta žicu. Kada točka prođe jedan dio LED ekrana ona zapravo ostavlja trag, a ti tragovi će svijetliti manjim intenzitetom nego ona točka koja se kreće. *Set position x\_\_, y\_\_* je sljedeći blok koji postavljamo u blok *on start* i upisujemo koordinate 0 za x-os i 2 za y-os. To su koordinate otkud se počinje točka kretati udesno. Na kraju stavljamo blok *turn right*. U blok postavljamo blokove *pen down*, kako bi se pisalo po ekranu micro:bita i *forward 1 steps* kako bi se točka pomicala po ekranu. Sada ćemo isprogramiramo tipke A i B. Za tipku A trebamo blok *on button A pressed* postavimo blokove *turn left, pause 50 ms* i *turn right*, a za tipku B nam je potreban blok *on button B pressed* u kojega postavimo blokove *turn right, pause 50 ms* i *turn left.* Kada spojimo vanjsko napajanje na micro:bit, točka se počinje kretati s lijeve na desnu stranu ekrana i crta žicu. Na pritisak tipke A točka skače na gornje red i ekrana. Točka će skočiti na donji red ekrana ako se pritisne tipka B.

#### *3.3 Zvuk i odbijanje (refleksija) zvuka*

Zvuk je mehanički val i širi se longitudinalnim titranjem molekula zraka. Princip longitudinalnog širenja možemo prikazati uz pomoć opruge. Oprugu lagano guramo naprijed-nazad tako da se stvaraju zgušnjenja i razrijeđenja koja dalje putuju oprugom. Kada val nailazi na prepreku on će se odbiti od te prepreke pod istim kutom pod kojem je upao na prepreku. Taj fenomen se zove odbijanje ili refleksija vala.

Za pokus sa zvukom koristit ćemo *Keyestudio 37 in 1 Startet kit for BBC micro:bit.*  U njemu se nalazi 37 senzora i drugih elemenata koje se može spojiti s micro:bitom. Osim za implementaciju pojedinih elemenata u pokuse u okviru nastave, ovoliki izbor elemenata

omogućuje osmišljavanje različitih zanimljivih projekata, u okviru projektne nastave ili izvannastavnih aktivnosti.

Zadatak nam je da micro:bit spojimo na poseban sklop preko kojeg će micro:bit komunicirati s drugim uređajima. Na taj sklop ćemo spojiti tzv. *buzzer* , uz pomoć nekoliko malih žica. Preko *buzzera* ćemo proizvesti zvuk i modulirati u kojem vremenskom intervalu ćemo taj zvuk čuti. Kada spojimo svu opremu i kada *buzzer* proizvede zvuk, stavit ćemo micro:bit u posudu i proučavati što se događa sa zvučnim valom. Pozorno ćemo slušati što će se dogoditi s tim zvukom koji će proizvesti *buzzer* i kako će se taj zvuk ponašati nakon što se odbije od rubova posude. Skicu pokusa možemo vidjeti na *slici 3.3.5.*

**Popis potrebne opreme:** micro:bit, micro USB kabel, vanjsko napajanje, sklop na koji spajamo micro:bit (Micro:bit Sensor Shield V2), *buzzer* (Digital Buzzer Module), 3 žice, posuda

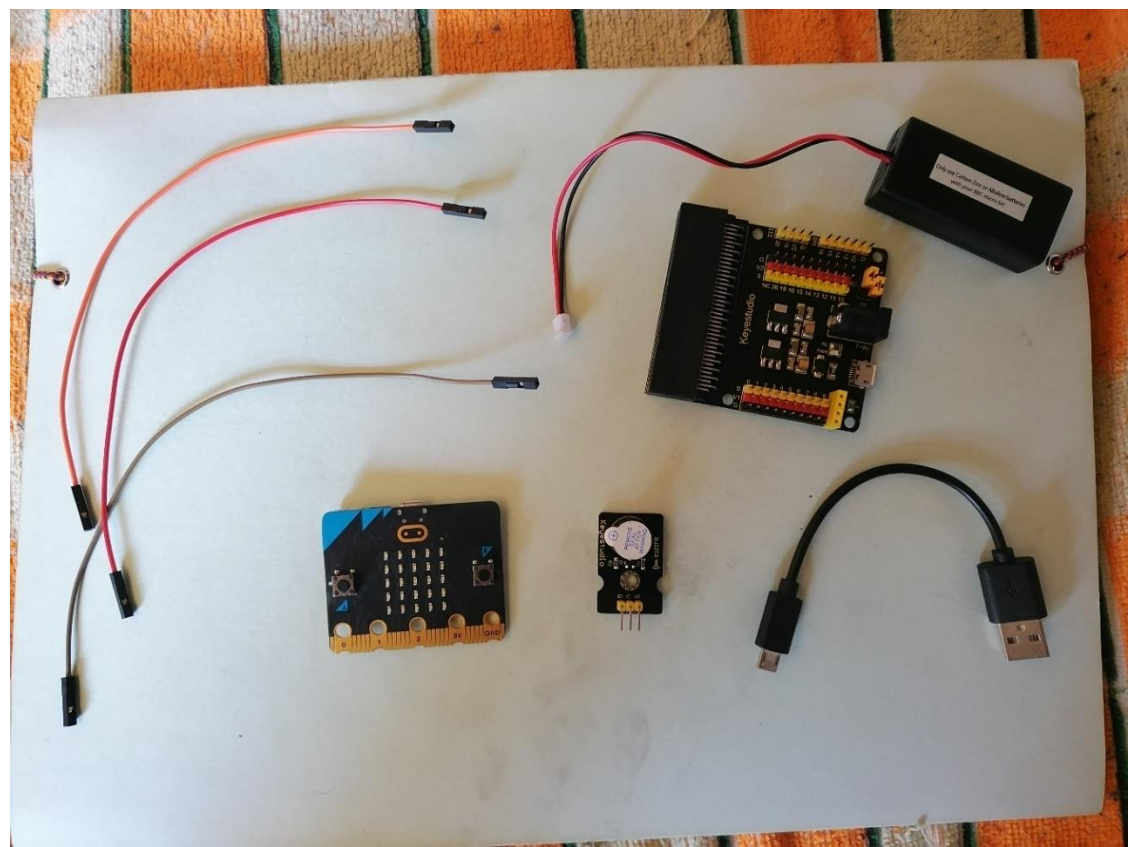

**Slika 3.3.1. Oprema prije spajanja**

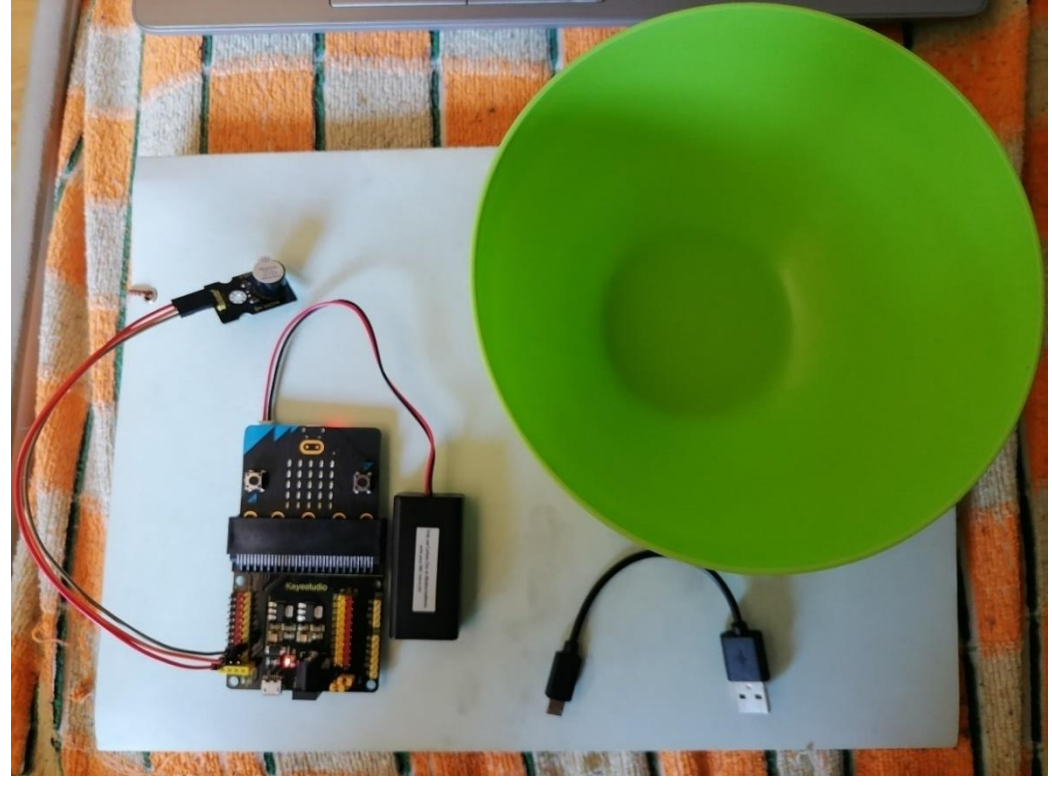

**Slika 3.3.2. Oprema poslije spajanja**

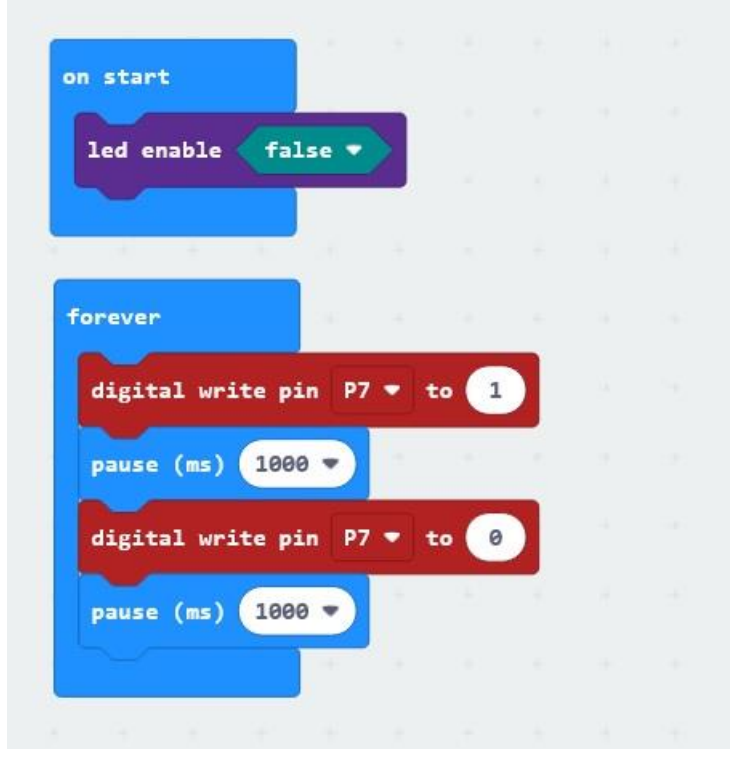

**Slika 3.3.3. Programski blokovi za proizvodnju zvuka**

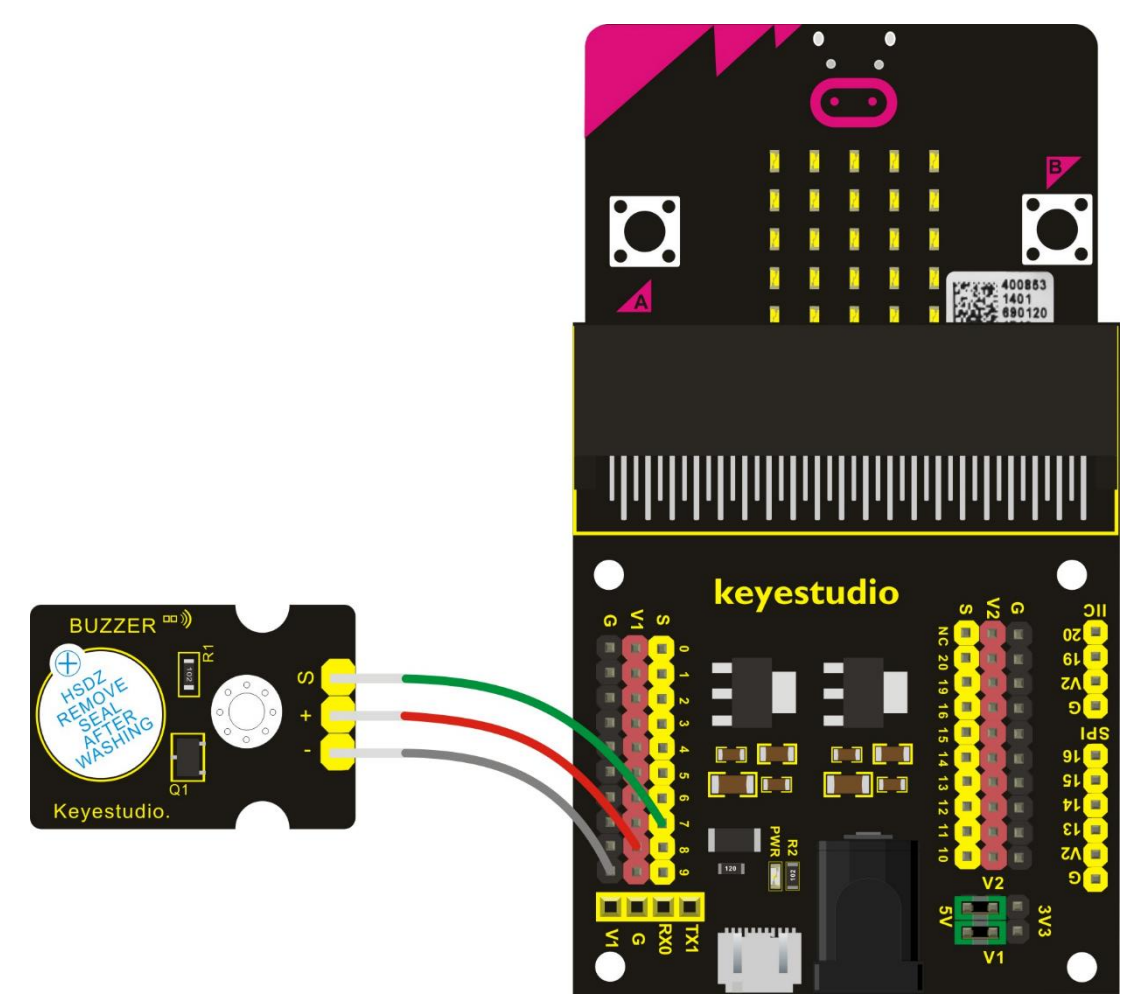

**Slika 3.3.4. Shema spajanja opreme za pokus sa zvukom**

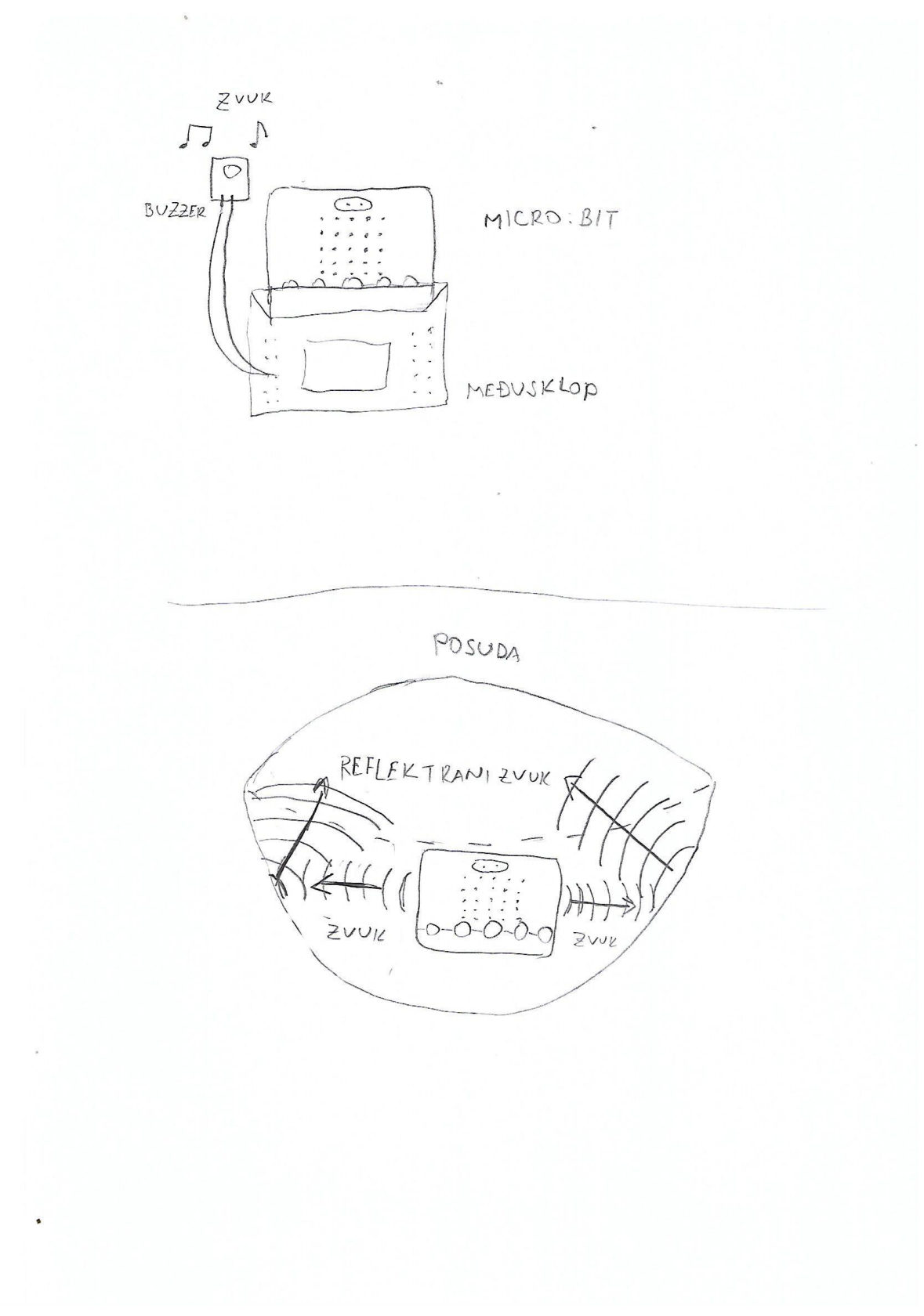

**Slika 3.3.5. Skica pokusa – refleksija zvuka**

**Detalji izvedbe:** Prvo spojimo micro:bit na sklop te spojimo 3 žice sa *buzzerom* koji će proizvesti zvuk. Uz dodatnu opremu za micro:bit, dobili smo uputstva i dobro bi bilo da proučimo uputstva kako bi pravilno spojili svu opremu. Moramo paziti da određeni pinovi sa *buzzera* spojimo sa pinovima na sklop. Kako bi spriječili da nam se ne dogodi nešto nepredviđeno, pomoći će nam skica na *slici 3.3.4*. Kada smo sve spojili, priključimo vanjsko napajanje na micro:bit i, ako je sve uredno spojeno, trebali bi čuti piskutavi zvuk iz *buzzera.*  Nakon toga krećemo s programiranjem u programu MakeCode. Prvo uzimamo blok *on start* i u njega ćemo postaviti blok *led enable false,.* Taj blok izvučemo iz sredine programa u MakeCodeu pod *Led* i zatim moramo stisnuti *more* jer ga nema kao osnovnog bloka pod *Led*. Za ovaj pokus nam ekran neće biti koristan kao kod ostalih pokusa. Nakon toga uzmemo blok *forever* i u njega postavimo 2 bloka *digital write pin\_\_to\_\_* te 2 bloka *pause ms\_\_\_.* Za prva 2 bloka moramo otići na sredinu programa i kliknuti *Advanced* jer se tamo nalaze dodatni blokovi za dodatke uz micro:bit. Tamo ćemo naći *Pins* i onda izvučemo dva bloka da digitalnim pisanjem. Važno je da pratimo shemu sa *slike 3.3.4.* kako bi sve žice spojili pravilno i pratimo na koje ćemo pinove spojiti te žice. U blokovima *digital write pin\_\_to\_\_* postavimo 1 kod jednog bloka, a kod drugog 0 jer nam *buzzer* mora u jednom trenutku proizvesti zvuk, a drugom trenutku bi trebala biti tišina. Nakon svakog od tih blokova postavimo blokove s pauzom, a njima ćemo postaviti vrijeme od 1000 ms (1 s). To znači da će nam se zvuk i tišina izmjenjivati svaku sekundu. Nakon toga treba priključiti vanjsko napajanje na micro:bit i slušamo zvukove iz micro:bita. Zvuk čujemo određeno vrijeme, a zatim je tišina. Nakon tišine opet čujemo zvuk itd. Sada ćemo ubaciti micro:bit sa svim dijelovima u posudu i pozorno ćemo slušati kakav će biti intenzitet zvuka. Primijetili smo da se intenzitet zvuka pojačao, tj. dogodilo se to da nam se zvuk odbio od posude i sad nam se čini glasnijim u odnosu na slučaj kad je micro:bit bio izvan posude. Iz ovog možemo zaključiti da odbijanjem zvuka pod određenim kutom od neke prepreke dolazi do pojačanja intenziteta zvuka te nam se čini da je taj zvuk glasniji. Ponekad nam taj reflektirani zvuk može biti neugodan za naše uši. Sličan fenomen možemo doživjeti u špilji, tada odbijeni zvuk možemo čuti ako se nalazimo na dovoljnoj udaljenosti od prepreke. Taj odbijeni zvuk se zove jeka.

**Dodatni zadatak za učenike:** Učenicima možemo zadati zadatak da uz pomoć micro:bit i *Keyestone 37 in 1* startnog paketa izrade vlastiti sonar. U startnom paketu postoji popis pokusa koji se mogu složiti. Učenici mogu posjetiti i web stranicu<sup>2</sup> na kojoj mogu naći uputstva za slaganje pokusa. Zadatak je da učenici isprogramiraju program kojim će uz pomoć ultrazvučnog modula, koji se nalazi u startnom paketu, pokušaju pronaći udaljenost na kojoj se nalazi objekt ispred ultrazvučnog modula.

#### *3.4 Detekcija UV zraka*

Sunčevo zračenje nam je jako korisno jer bez njega ne bi bilo života na Zemlji. Ono se sastoji od različitih elektromagnetskih valova. Spektar elektromagnetskih valova sastoji se poredano od većih prema manjim valnim duljinama od: radio valova, mikrovalova, infracrvenog zračenja, vidljive svjetlosti, ultraljubičastog zračenja (UV), X-zraka i gama zračenja.

U našem pokusu ćemo detektirati UV zrake koje dolaze sa Sunca. Micro:bit nema senzora za UV zrake, pa ćemo koristiti vanjski senzor za njihovu detekciju. Ovaj pokus ćemo napraviti u dva dijela. Prvo ćemo izvesti mjerenje u hladu, gdje senzor neće biti u direktnom kontaktu sa sunčevom svjetlošću, a onda ćemo ga postaviti direktno izloženog Suncu. Zanima nas hoćemo li moći detektirati UV zrake u hladu i na Suncu. Za oba dijela pokusa uzet ćemo isti vremenski interval mjerenja. Skicu pokusa možemo vidjeti na *slici 3.4.5.*

**Popis potrebne opreme:** micro:bit, micro USB kabel, vanjsko napajanje, sklop na koji spajamo micro:bit (Micro:bit Sensor Shield V2), UV senzor (GUVA-S12SD 3528 Ultraviolet Sensor), 3 žice

<sup>&</sup>lt;sup>2</sup> https://wiki.keyestudio.com/KS0361(KS0365) keyestudio\_37\_in\_1\_Starter\_Kit\_for\_BBC\_micro:bit

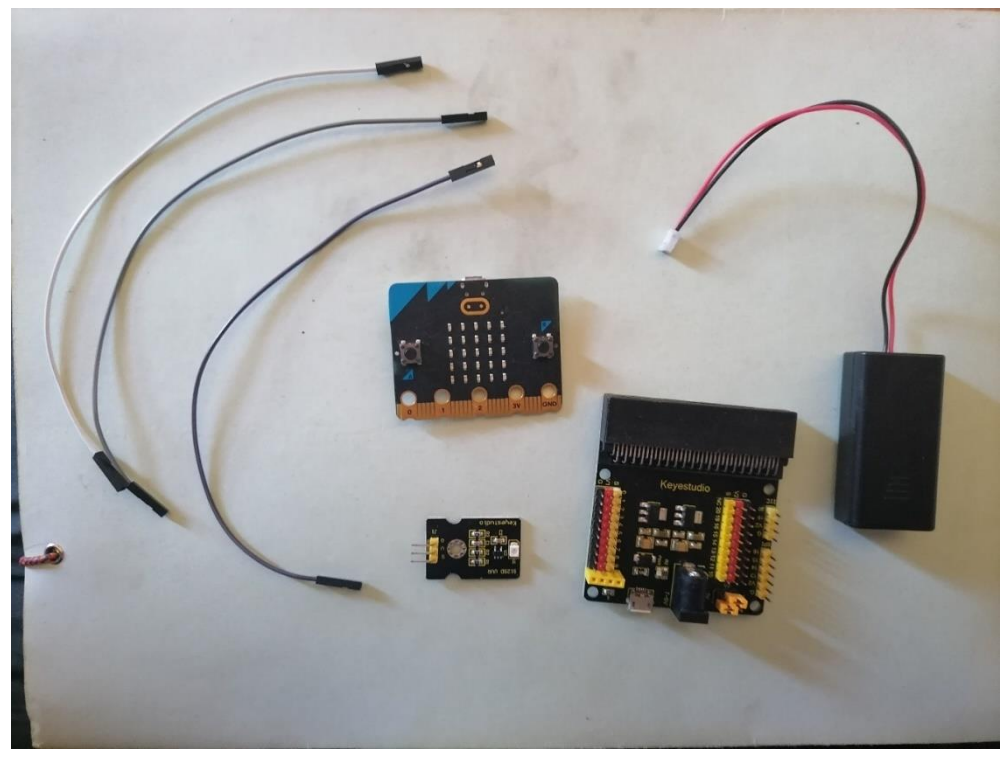

**Slika 3.4.1. Oprema prije spajanja**

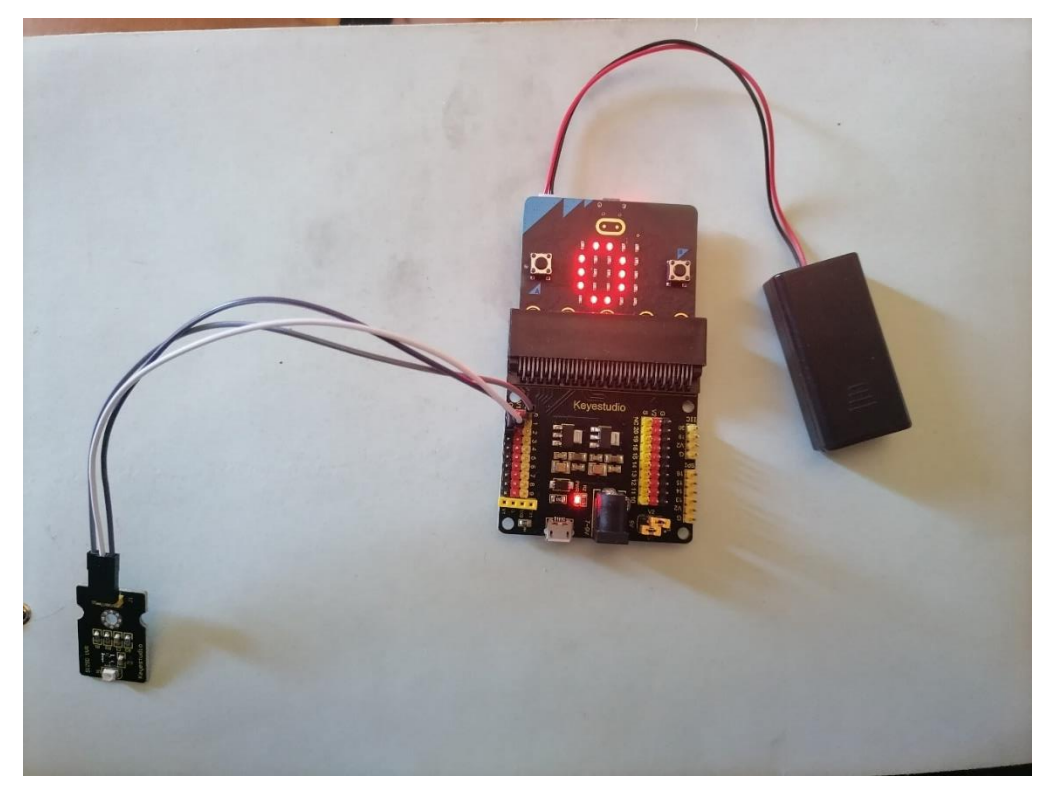

**Slika 3.4.2. Oprema poslije spajanja**

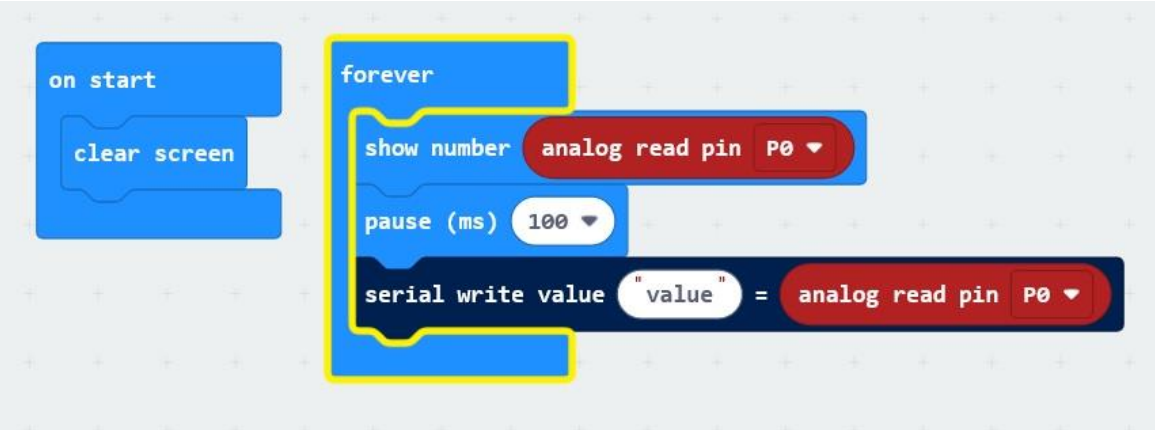

**Slika 3.4.3. Programski blokovi za detekciju UV zraka**

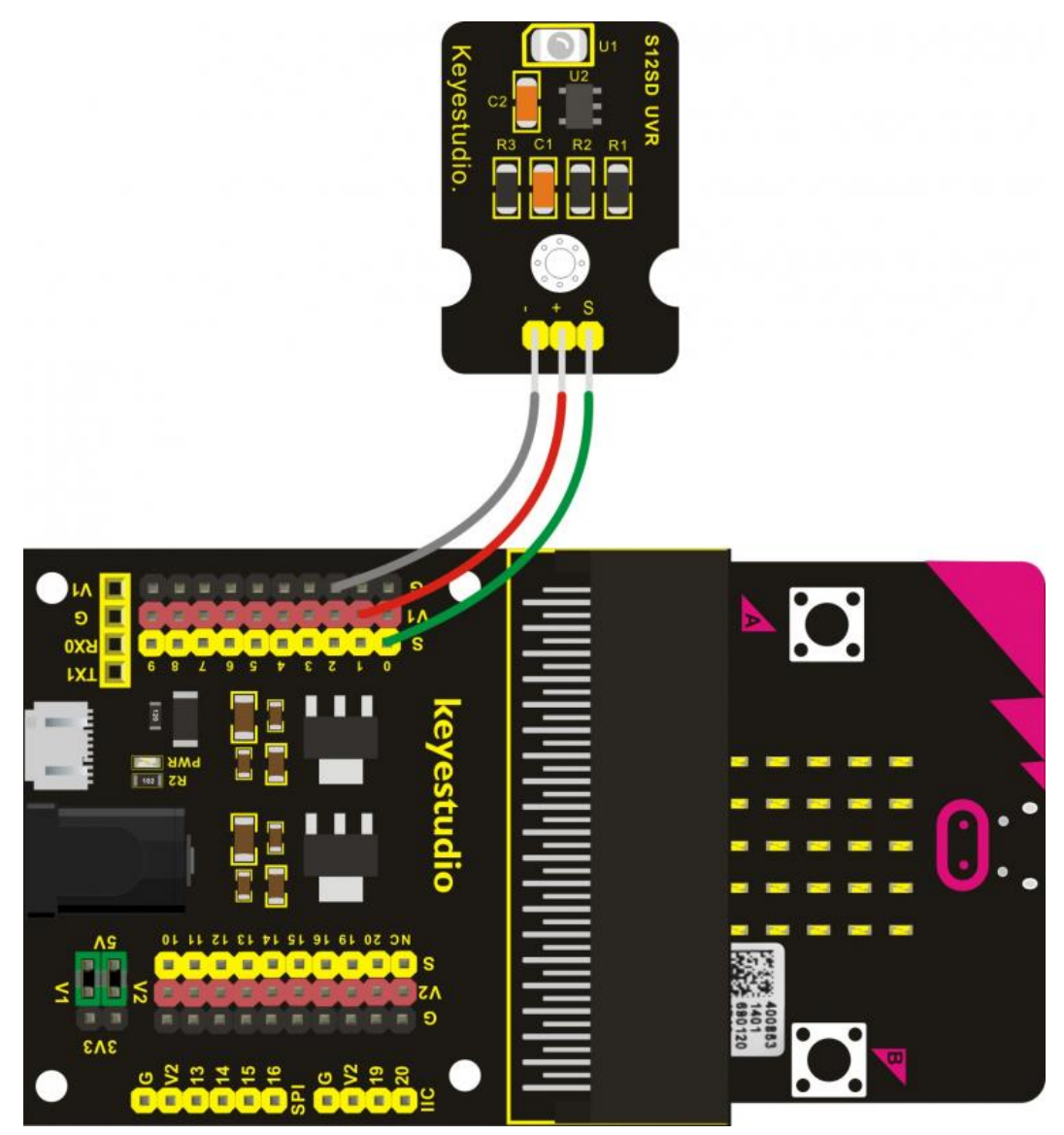

**Slika 3.4.4. Shema opreme za detekciju UV Zraka**

**Detalji izvedbe:** Umetnemo micro:bit u dodatni sklop i spojimo žice sa sklopom i UV senzorom prema shemi koju smo dobili uz dodatnu opremu (*slika 3.4.4.*). Uključimo program MakeCode i počinjemo programirati. Prvo u blok *on start* ubacimo blok *clean screen* koji možemo naći na sredini programa pod *Basic*. Ekran će nam se očistiti svaki put kada upalimo naš micro:bit. U blok *forever* ubacimo blok *show number \_\_* koji smo našli pod *Basic*. Iz sredine programa dolazimo do *Advanced* i potrazimo *Pins*. Uzimamo blok *analog read pin\_\_* i stavljamo ga u vrijednost *show number\_\_\_* bloka. Kod bloka *analog read pin* stavimo p0 jer smo na pin 0 spojili žicu preko kojeg senzor detektira UV zrake i šalje podatke micro:bitu. Pod *Basic* potražimo blok *pause*\_\_\_ kako bi mogli pauzirat na kratko detekciju UV zraka da možemo pročitati broj koji će se ispisati na na micro:bitu. Pauzu postavimo na 100 milisekundi. Na sredini programa, pod *Advanced* potražimo *Serial* i tamo nađemo blok *serial write value \_\_ =\_\_*. Zatim taj blok ubacimo u *forever* kao i ostala dva bloka koje smo prethodno opisali. U blok *serial write value \_\_ =\_\_* u prvi oblak upišemo value, a u drugi oblak postavimo blok *analog read pin\_\_* i opet ga postavimo na p0 da nam tu vrijednost UV zraka pokaže u našem programu. To ćemo napraviti iz razloga da vidimo očitanje koje možemo vidjeti na micro:bitu i na ekranu računala. Kada analiziramo podatke, u programu MakeCode pojavit će se gumb *show data simulator*. Kliknemo na njega i program nam otvara novi prozor u kojem možemo vidjeti sve podatke koje je micro:bit prikupio. Te podatke možemo analizirati u programu MakeCode ili ih možemo izvesti preko programa Excel*.* 

Kada smo sve spojili i provjerili je li sve uredno spojeno, uključimo micro:bit i postavimo micro:bit s opremom u hlad, i promatramo što će se dogoditi. Nakon 30 sekundi promatranja, mogli smo primijetiti da u simulatoru micro:bit uglavnom ne detektira UV zrake. Povremeno se vrijednost intenziteta UV zraka promijeni na 1 ili 2, što znači da u hladu poneka UV zraka dođe do detektora, ali to se rijetko događa. Micro:bit se nalazi u sjeni i do tog mjesta ne dolazi dovoljno UV zraka da uređaj to detektira.

Sad postavimo micro:bit na sunce i promatramo ekran. Nakon 30 sekundi vidimo detekciju UV zraka. Vrijednosti su u tom intervalu skočile od 20 do 140, što nam govori da micro:bit može detektirati veći intenzitet UV zraka što je on duže njima izložen. Rezultate oba dijela pokusa možemo vidjeti na *slici 3.4.6*. Brojke variraju svake sekunde i u svakom trenu može doći do rasta ili pada vrijednosti UV zraka koje detektor detektira.

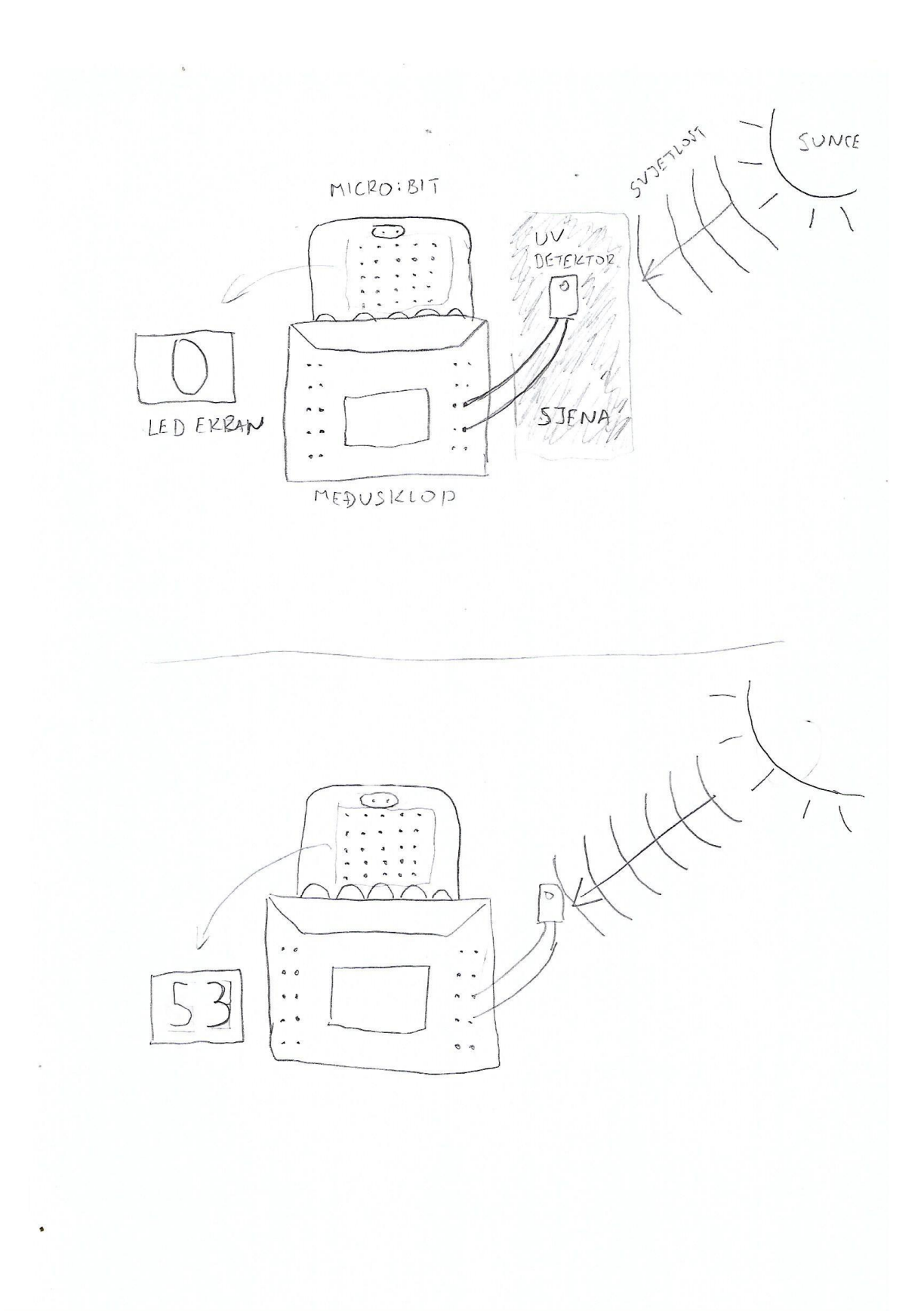

**Slika 3.4.5. Skica pokusa – detekcija UV zraka**

| time (source1) | value          | time (source1) | value |
|----------------|----------------|----------------|-------|
| $\mathbf 0$    | 0              | $\mathbf 0$    | 0     |
| 0.883          | 0              | 0.899          | 21    |
| 1.789          | $\mathbf 0$    | 1.798          | 25    |
| 2.694          | 0              | 2.702          | 31    |
| 3.593          | $\mathbf{1}$   | 3.609          | 22    |
| 4.498          | $\overline{2}$ | 4.513          | 47    |
| 5.402          | $\mathbf 0$    | 5.395          | 50    |
| 6.298          | 0              | 6.307          | 48    |
| 7.201          | $\mathbf 0$    | 7.211          | 46    |
| 8.103          | 0              | 8.12           | 53    |
| 8.998          | 0              | 9.018          | 58    |
| 9.89           | 1              | 9.921          | 77    |
| 10.8           | $\mathbf 0$    | 10.824         | 77    |
| 11.699         | 0              | 11.727         | 85    |
| 12.604         | 0              | 12.63          | 61    |
| 13.506         | 0              | 13.533         | 67    |
| 14.409         | 0              | 14.436         | 73    |
| 15.327         | 0              | 15.339         | 80    |
| 16.214         | $\mathbf 0$    | 16.242         | 84    |
| 17.117         | $\overline{2}$ | 17.145         | 89    |
| 18.019         | 0              | 18.048         | 80    |
| 18.922         | 0              | 18.951         | 88    |
| 19.825         | $\mathbf 0$    | 19.854         | 100   |
| 20.727         | 0              | 20.757         | 102   |
| 21.629         | 0              | 21.66          | 101   |
| 22.532         | 0              | 22.563         | 114   |
| 23.427         | $\mathbf{1}$   | 23.824         | 111   |
| 24.331         | 0              | 25.085         | 117   |
| 25.233         | $\mathbf 0$    | 26.428         | 124   |
| 26.135         | 0              | 27.347         | 130   |
| 27.037         | $\mathbf 0$    | 28.264         | 132   |
| 27.938         | 1              | 29.164         | 139   |
| 29.742         | $\mathbf 0$    | 30.064         | 135   |

**Slika 3.4.6. Mjerenje intenziteta UV zraka u hladu (lijeva strana) i na Suncu (desna strana)**

**Dodatni zadatak za učenike:** Učenicima se može zadati projekt da kroz određeno vrijeme u godini istraže intenzitet UV zrak, kako za sunčanog, tako i za oblačnog vremena. Prethodni pokus koji smo obradili, možemo proširiti tako da uzmemo razdoblje od 2 mjeseca u zimi i razdoblje od 2 mjeseca u proljeće. Htjeli bismo da učenici kao projekt naprave istraživanje koliko bi se razlikovali intenziteti UV zraka koje micro:bit uz pomoć detektora može detektirati u različitim godišnjim dobima te tijekom vedrih i oblačnih dana. Oprema koja bi se koristila za ovaj projekt je ista kao i za pokus koji smo prethodno pokazali (*slika 3.4.1.)*.

#### *3.5 Proučavanje potresa*

U ožujku 2020. godine Zagreb je pogođen serijom jakih potresa. Najjači potres bio je magnitude 5.5 prema Richterovoj skali, što je razoran potres. Potresi se ne mogu predvidjeti, možemo proučavati potresne valove i njihove učinke kada do potresa dođe. Potresni valovi su mehanički valovi koji nastaju u dubini Zemlje i putuju kroz Zemljinu koru prema površini. Valovima se prenosi energija, a energija potresa može biti toliko velika da može razrušiti i cijele gradove ako oni nisu prilagođeni za takvu situaciju. U udžbenicima iz fizike, potresi se spominju veoma malo, ali kada se spomenu uvijek se naglasi koje su sve opasnosti od potresa. Posebno se naglašavaju mjere i postupci koje se poduzimaju u tim situacijama.

Potresi se proučavaju uređajima koji se nazivaju seizmografi. Nastavnici mogu zadati učenicima zadatak da isprogramiraju vlastiti seizmograf na micro:bitu i tako proučavaju potrese. Taj mali seizmograf će mjeriti, na određenoj skali, koliko se jako tresu se neki objekti u određenom vremenskom intervalu. Pokazat ćemo dva pokusa kako napraviti seizmografe. Prvo ćemo napraviti seizmograf kojim ćemo mjeriti magnitudu potresa kada postavimo micro:bit na stol. Magnituda je mjera koju seizmolozi koriste za opis energije oslobođene u žarištu (hipocentru) potresa<sup>3</sup>. Mi nećemo kvantitativno mjeriti magnitudu već ubrzanje do koje dolazi uslijed simuliranog potresa. Ubrzanje i amplituda nisu jednostavno povezani, no izmjereno ubrzanje nam pomaže poslužiti za približnu relativnu procjenu magnitude. U drugom pokusu ćemo koristiti dva micro:bita. Jedan micro:bit će nam na svojem ekranu pokazivati magnitude potresa (neće pokazivati brojčanu vrijednost magnitude) koje ćemo slati pomoću radio valova na drugi micro:bit. Radio valovi su elektromagnetski valovi čija valna duljina može biti okvirno od 1 mm do 100 km. Frekvencije radio valova kojima komunicira micro:bit su između 2402 MHz i 2480 MHz. Njihova uloga je slanje podataka. Skicu pokusa možemo vidjeti na *slici 3.5.3.*

**Popis potrebne opreme:** dva micro:bita, micro USB kabel, vanjski sklop, računalo

3

https://www.pmf.unizg.hr/geof/seizmoloska\_sluzba/o\_zagrebackom\_potresu\_2020/pola\_godine\_od\_potresa/ magnituda i intenziteti

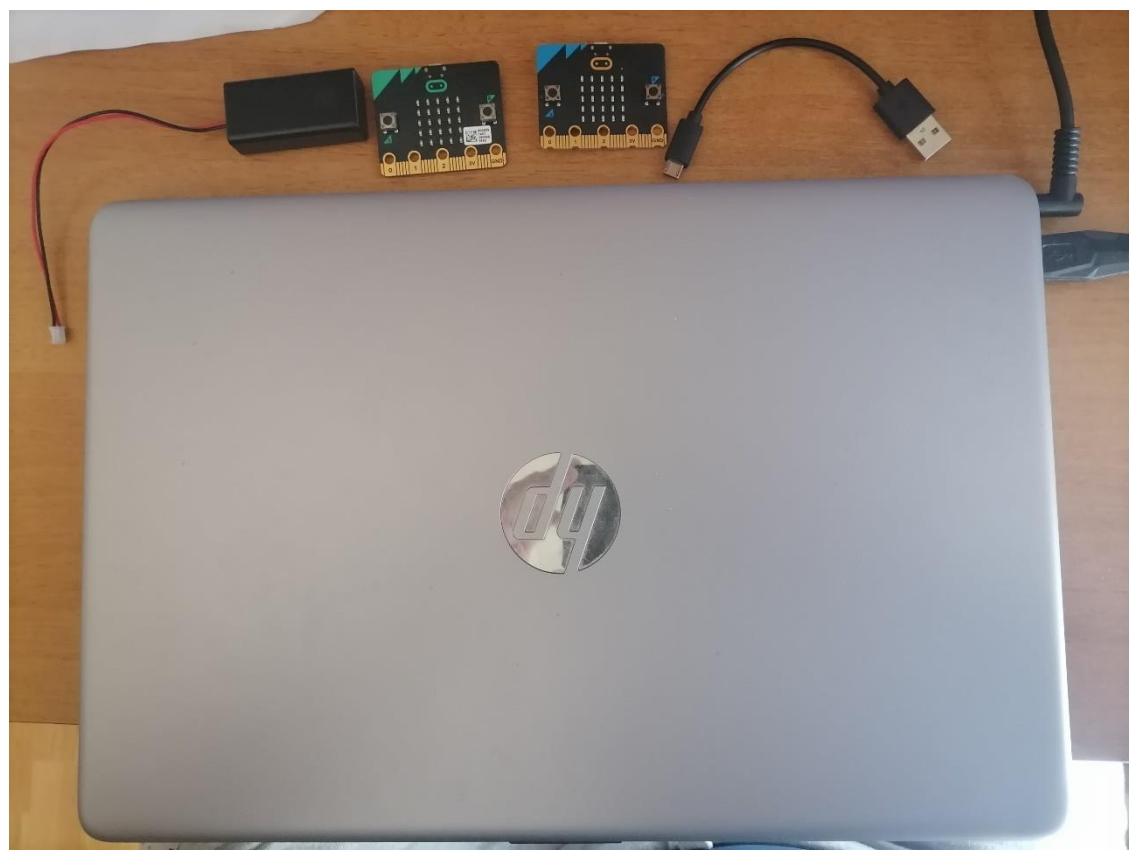

**Slika 3.5.1. Oprema prije spajanja (mjerenje magnitude i prijenos signala)**

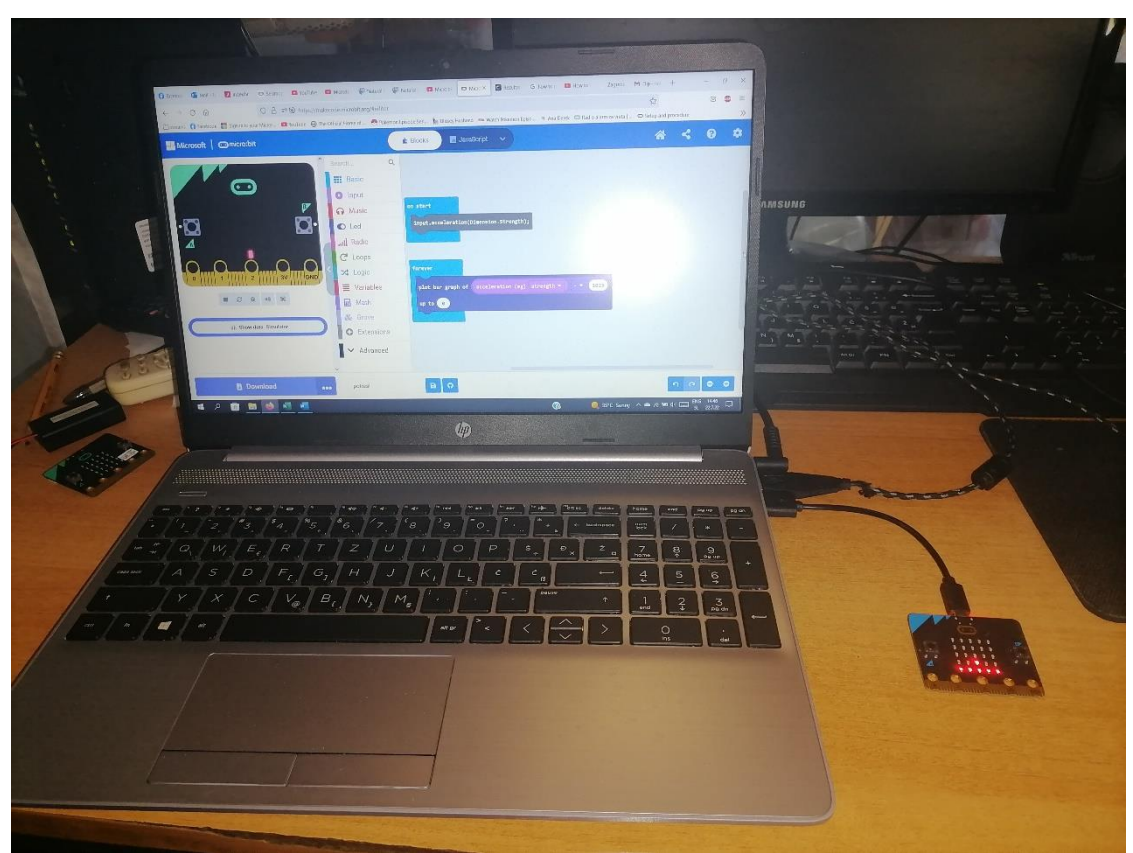

**Slika 3.5.2. Oprema poslije spajanja (mjerenje magnitude)**

**Detalji izvedbe za pokus s mjerenjem magnitude potresa:** Opremu za ovaj pokus vidimo na *slici 3.5.1*. Spojimo micro:bit preko USB kabela na računalo. Uključimo program MakeCode i priredimo kod za vlastiti seizmograf (kod je vidljiv na *slici 3.5.7*.). Potom ćemo preko simulatora mjeriti magnitudu potresa tako da ćemo tresti stol na kojem ćemo držati micro:bit. U bloku *on start* ubacimo blok *input.acceleration(Dimension.Strength)*. Micro:bit ne može sam po sebi mjeriti potresne valove, nego mjeri ubrzanje kojim se kreće duž x, y i z osi. Mjerenjem ubrzanja u svim smjerovima, te parametre prebacujemo u vrijednosti magnitude. U blok *forever* stavljamo *plot bar graph of\_\_\_\_* . Taj blok se nalazi pod *Leds* na sredini programa. Sada iz *Math* uzimamo i računsku operaciju oduzimanja. Nju uzimamo iz razloga jer koordinate po osima na micro:bitu mogu biti negativne vrijednosti, a mi želimo da vrijednosti uvijek budu pozitivne jer je magnituda potresa uvijek pozitivan broj. Zatim uzimamo blok *acceleration (mg) strength* iz *Input* i stavljamo ovaj blok u blok oduzimanja gdje bi se inače nalazio prvi broj, a kod drugo broja, umjesto 0 upisujemo broj 1023 jer je to maksimalna vrijednost magnitude koje može biti mjeriti micro:bit za ubrzanje sile teže. Sada kliknemo na *show data simulator* ispod fiktivnog micro:bita na lijevoj strani ekrana i polako počinjemo tresti stol na kojem se nalazi micro:bit. Vidimo u simulatoru kako skaču vrijednosti na grafu između intervala 0 i 800. Kada stol miruje, magnituda ima vrijednost 0, a kada tresemo stol, vrijednost skače ovisno o tome kako naš uređaj očitava vrijednosti tih potresnih valova. Osim prikaza grafa u simulatoru (*slika 3.5.8.)*, rezultate možemo prikazati u programu Excel. U Excelu možemo analizirati podatke i grafički ih prikazati. Mjerenja iz ovog pokusa možemo vidjeti na *slici 3.5.9.* i u *tablici 3.5.1.*

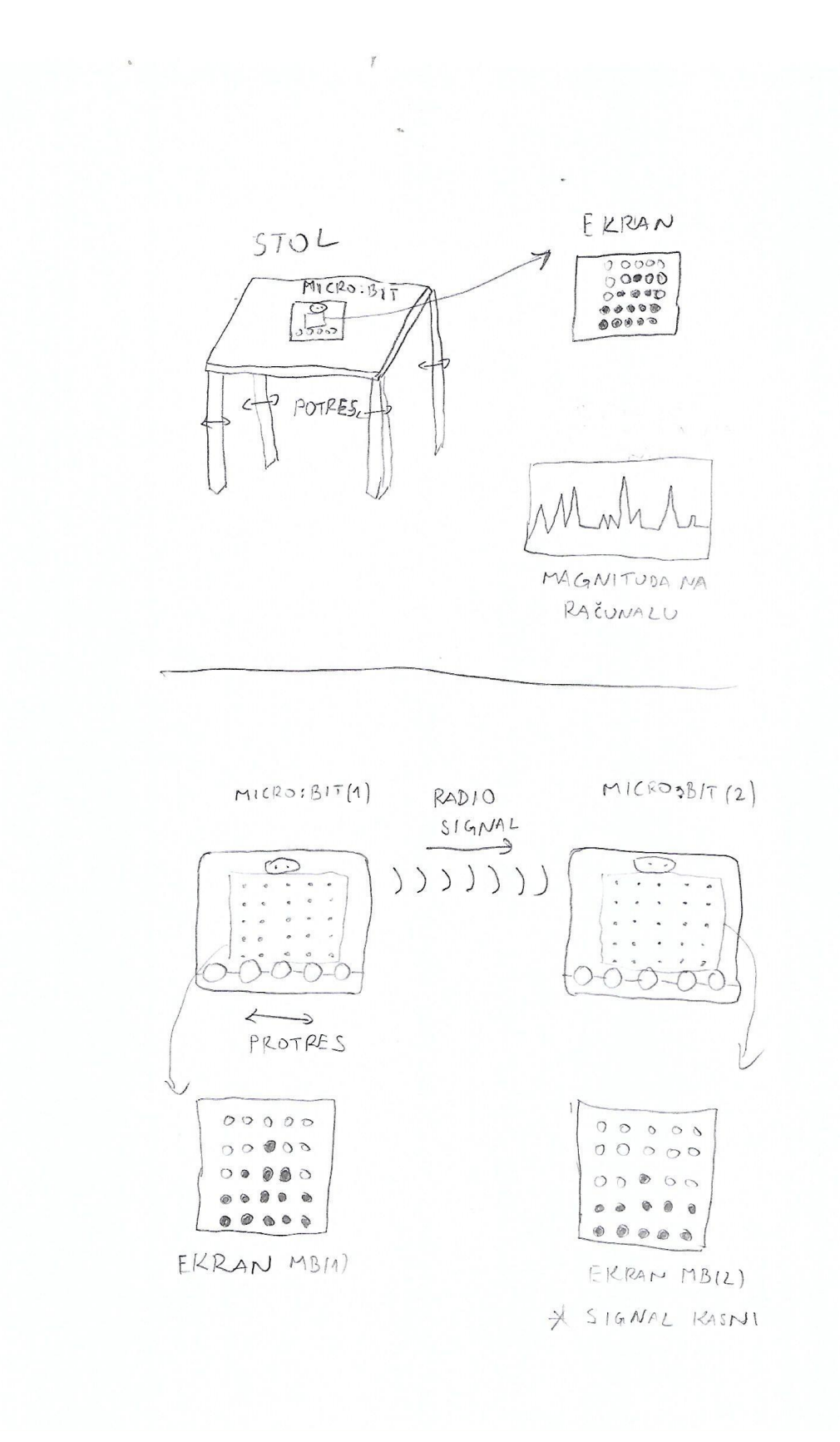

 $\sim$ 

**Slika 3.5.3. Skica pokusa – proučavanje potresa**

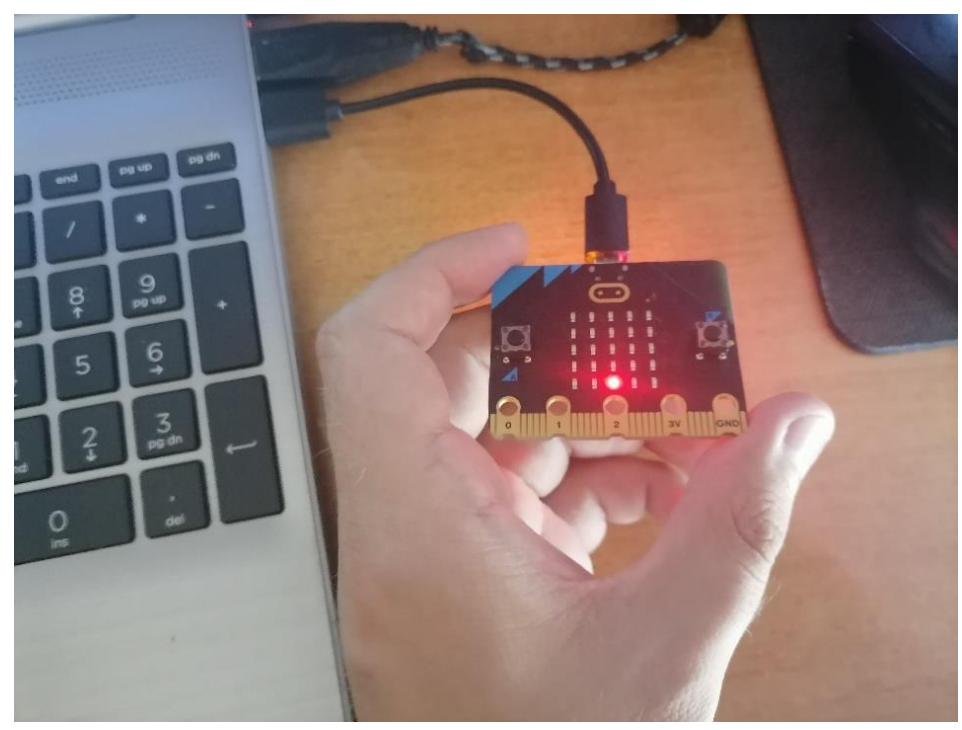

**Slika 3.5.4. Magnituda seizmografa prije potresa**

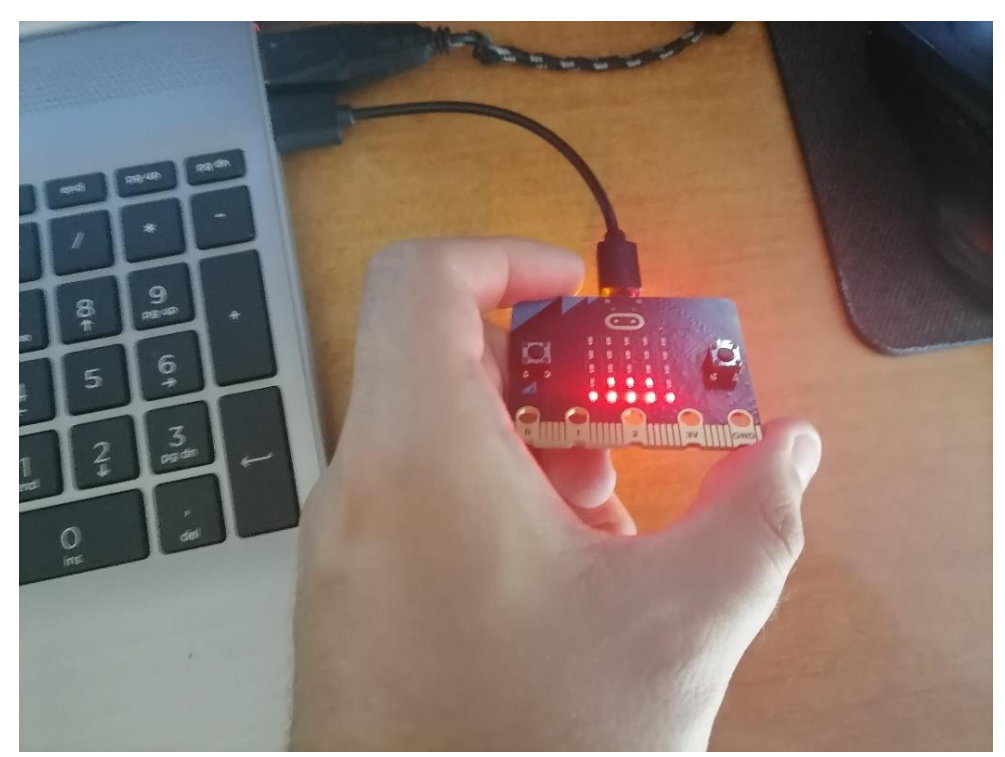

**Slika 3.5.5. Magnituda seizmografa kod blagog potresa**

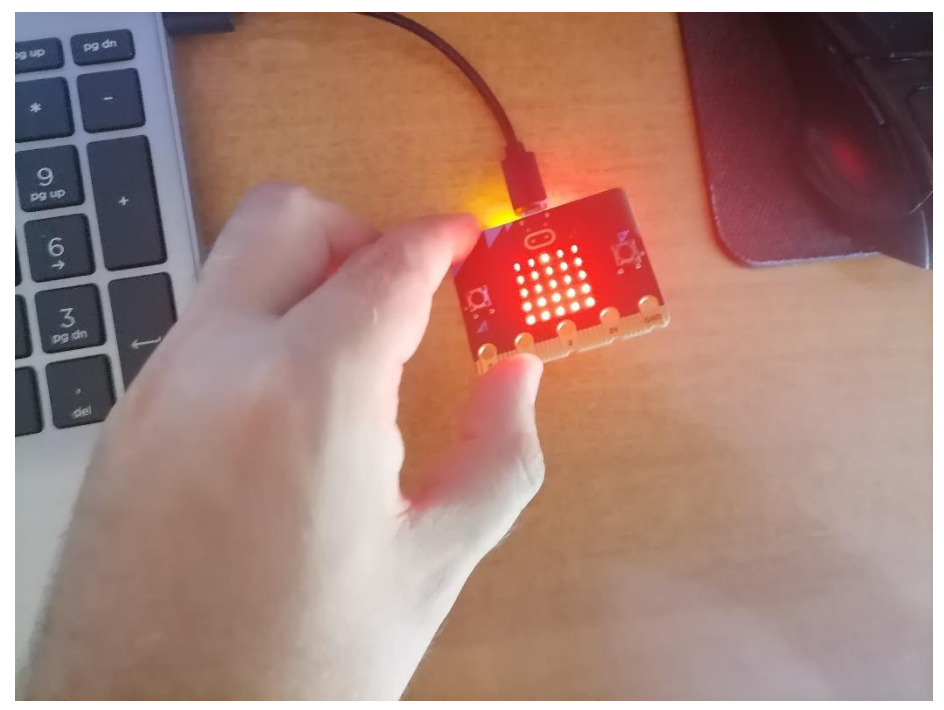

**Slika 3.5.6. Magnituda seizmografa kod jačeg potresa**

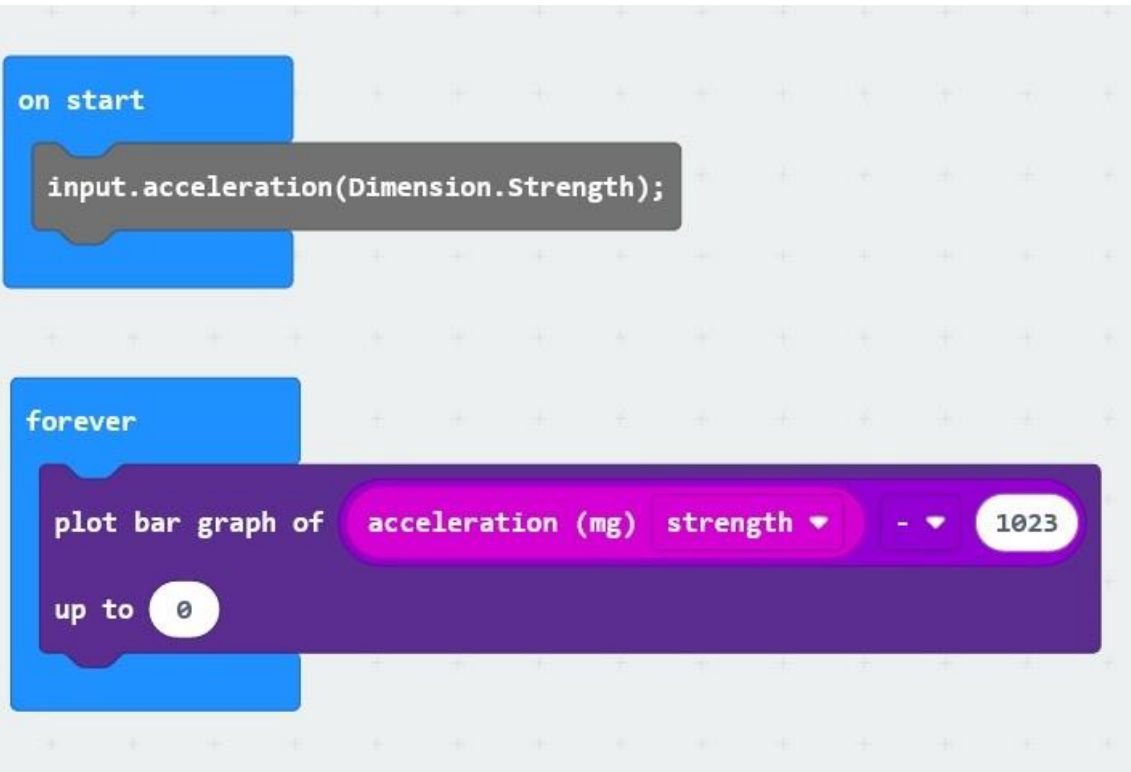

**Slika 3.5.7. Kod za program analize potresa**

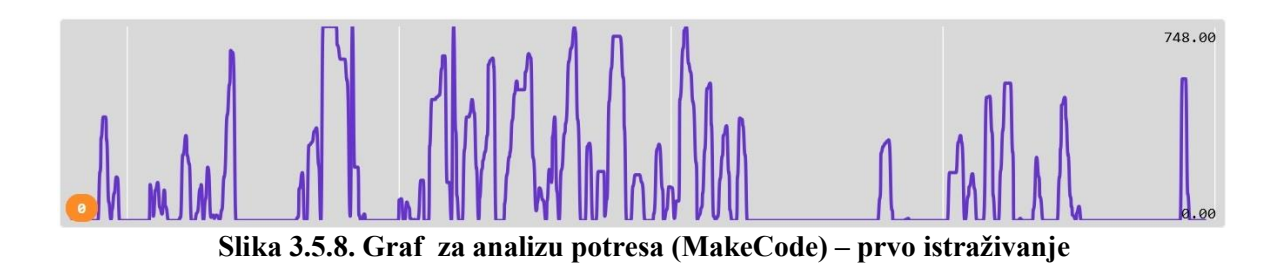

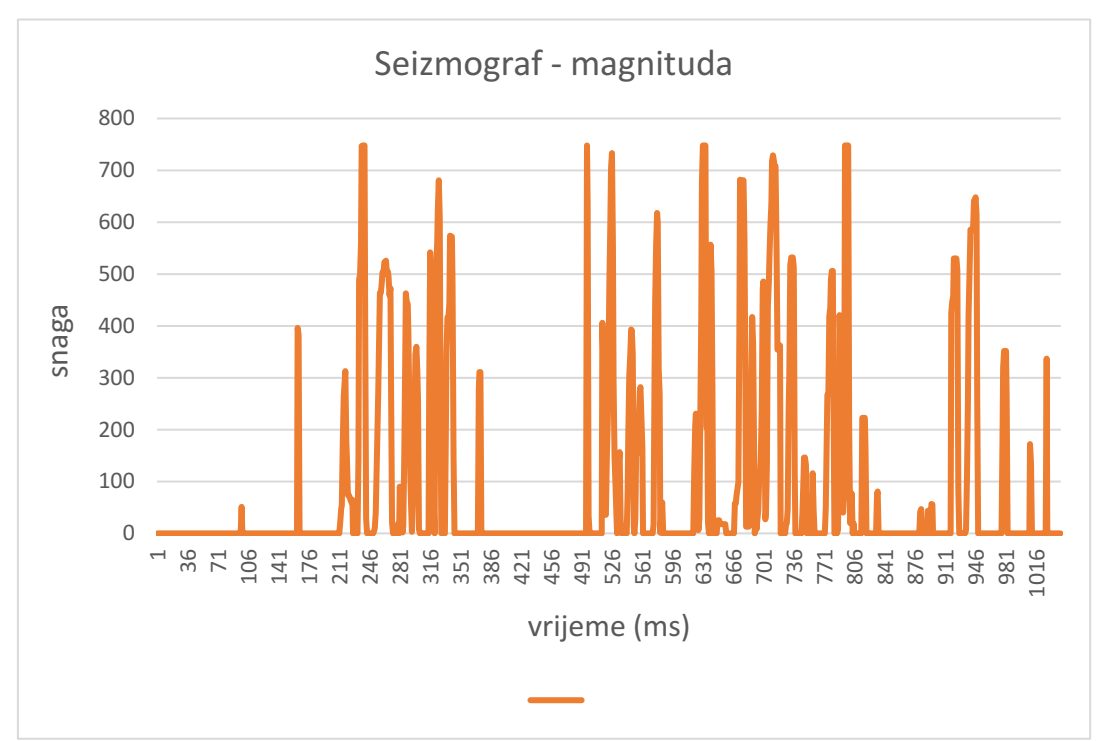

**Tablica 3.5.1. Graf za analizu potresa (Excel) – drugo istraživanje**

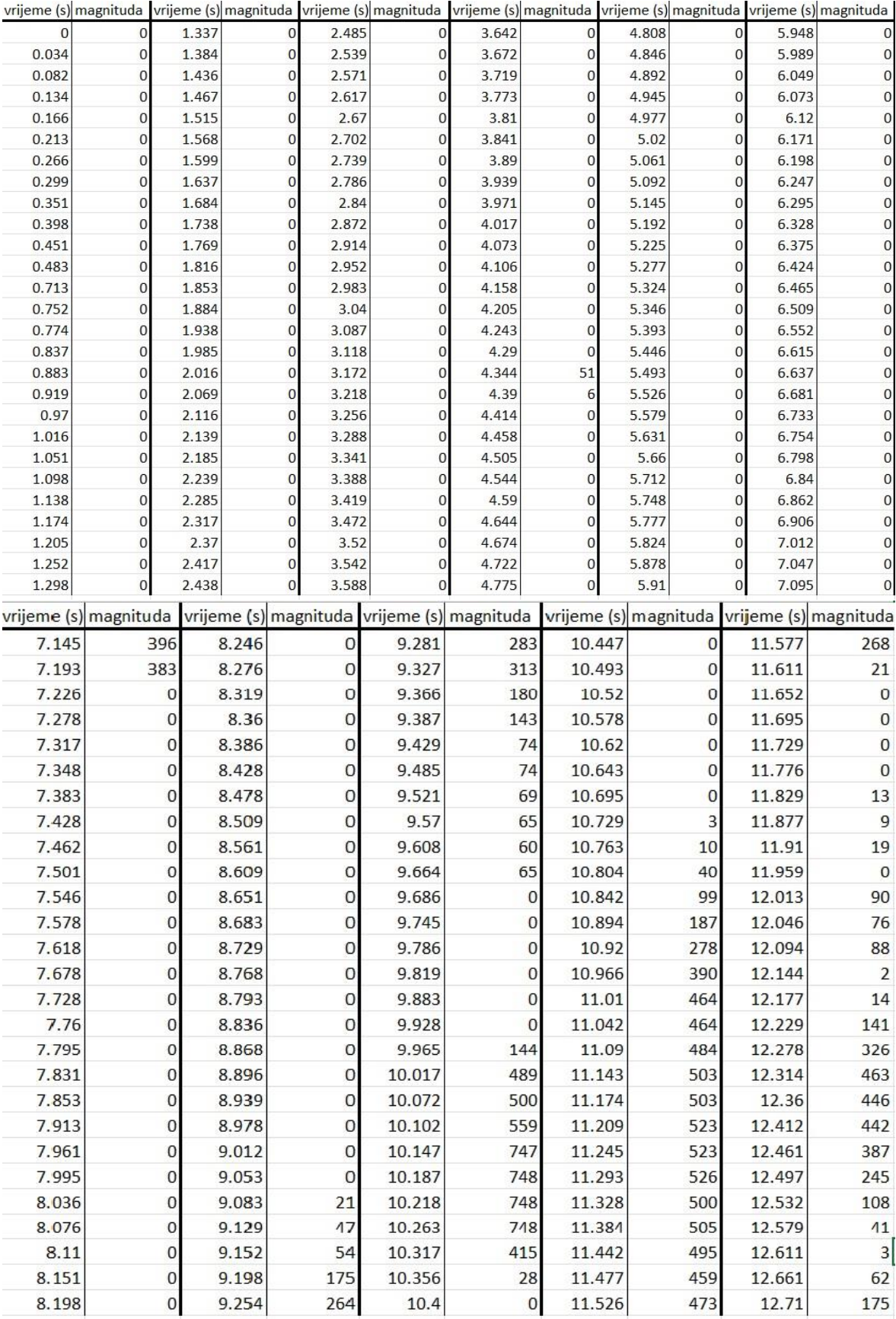

**Slika 3.5.9. Mjerenje magnitude potresa u vremenu (Excel)**

**Detalji izvedbe za pokus s prijenosom signala preko radija:** Za ovaj pokus se može koristi kod iz prethodnog dijela ili možemo koristiti modificirani kod (*slika 3.5.12.)*. Oprema koju možemo vidjeti na *slici 3.5.1*. je ista i za ovaj pokus. Na *slici 3.5.10.* možemo vidjeti spojenu opremu za ovaj primjer. U ovom pokusu ćemo koristi dva micro:bita. Jedan micro:bit ćemo spojiti na računalo koji će primati podatke, a drugi micro:bit ćemo spojiti na vanjsko napajanje i taj će slati podatke preko radija onom prvom micro:bitu. U blok *on start* ubacimo blokove *radio set group\_\_* i *radio set transmit power\_\_* iz *Radio* sa sredine programa MakeCode. U prvom bloku postavimo grupu na 1 da bi nam bili usklađeni oba micro:bita. U drugom bloku postavimo snagu slanja signala na 7. Zatim uzimamo blok *show string* iz *Basic* i u njega upišemo riječ "Seismic" kako bi promatrači znali da se radi o proučavanju potresa. U blok *forever* postavimo blok *radio send value* iz *Radio*. U taj blok postavimo računsku operaciju zbrajanja iz *Math* i pod dva broja koja bi se trebala zbrajati postavimo blokove *acceleration (mg) x* i *acceleration (mg) y*. Moramo gledati obje osi i njihove pozitivne vrijednosti. Uzimamo blok *plot bar graph of\_\_\_* iz *Leds* i u njega postavljamo blokove koje smo upravo opisali kako bi nam ekran na micro:bitu nacrtao magnitudu potresa. Vrijednost na kraju *plot bar graph of\_\_* bloka postavimo na 1000 jer ćemo tu gledati vrijednosti magnituda od 0 do 1000, slično kao i u prethodnom pokusu. Programe ubacimo na oba micro:bita i uključimo ih. Jedan micro:bit spojimo na računalo, a drugi spojimo na vanjsko napajanje i gledamo kako se ponašaju. Možemo primijetiti da se kod oba micro:bita prvo ispisuje poruka "Seismic" kada se uključe. Rotiramo micro:bit spojen na vanjsko napajanje oko svojih osi i vidimo da se mijenja ekran paljenjem i gašenjem LED-ica, a testiranje seizmografa možemo vidjeti na *slici 3.5.11*. Što više rotiramo u jednu od strana micro:bit to se više LED-ica pali na njemu. Isto tako možemo primijetiti da se kod drugog micro:bita, koji je spojen na računalo, mijenja ekran kako i kod prvog micro:bita, ali jedina razlika je da se njemu LED-ice pale sa blagim kašnjenjem jer je signalu potrebno neko vrijeme da se prenese s jednog micro:bita na drugi. To se događa kod svakog uređaja jer je potrebno neko vrijeme reakcije uređaja kada primi signal od drugog uređaja.

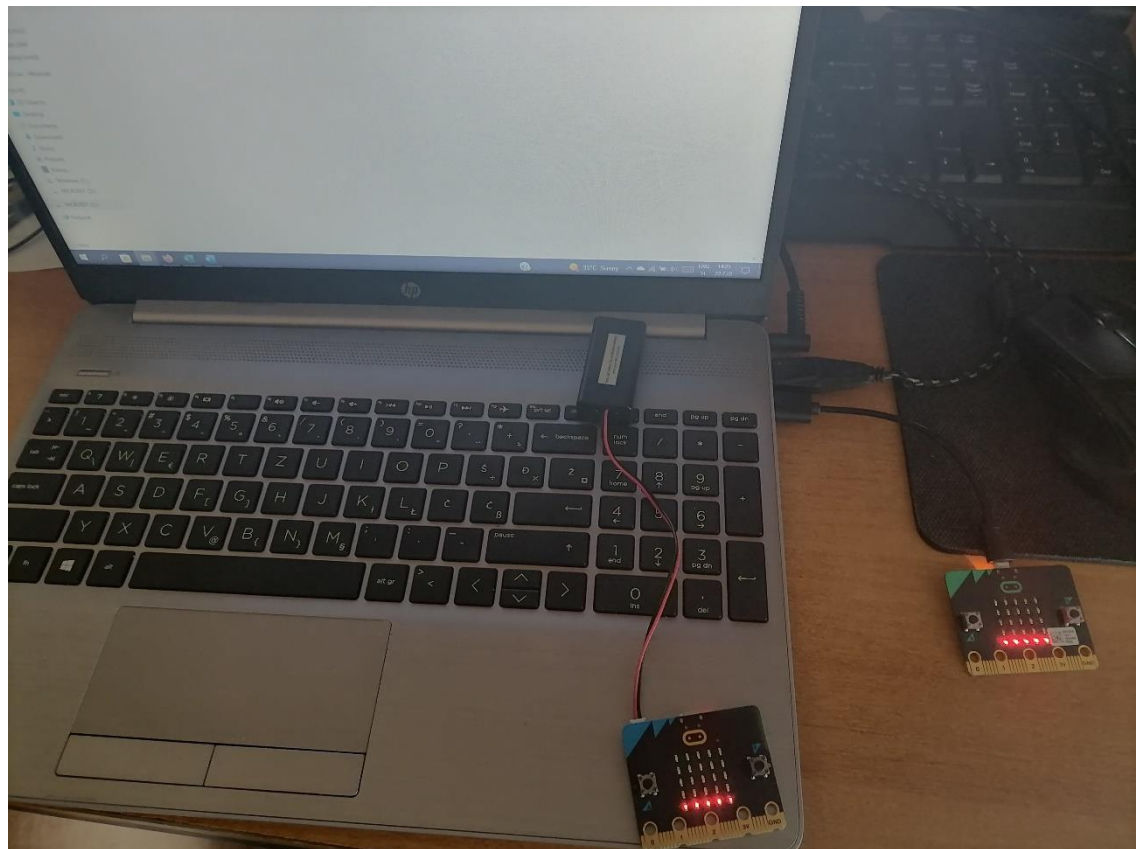

**Slika 3.5.10. Oprema poslije spajanja (prijenos signala)**

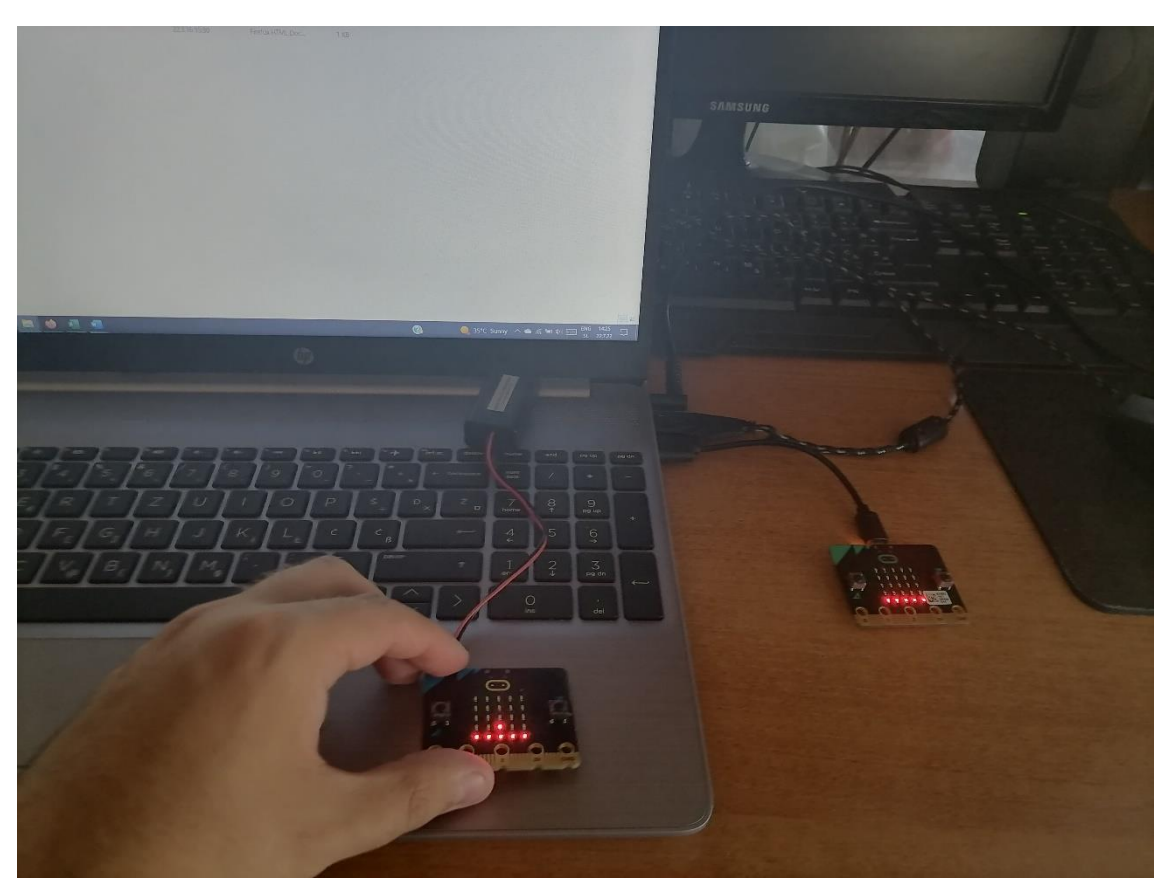

**Slika 3.5.11. Slanje signala s jednog micro:bita na drugi** 

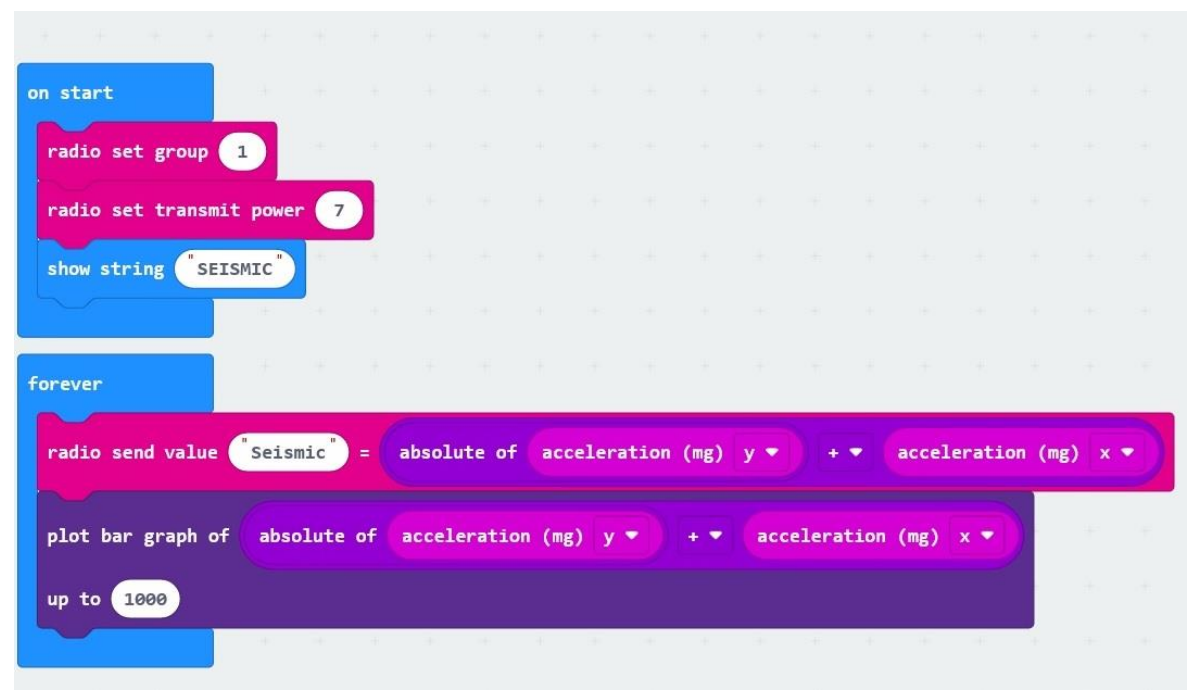

**Slika 3.5.12. Kod za program slanje signala preko radija** 

**Dodatni zadatak za učenike:** Učenicima se mogu zadati različiti zadaci vezani uz proučavanje energije potresa i modifikacije seizmografa. Zalijepimo li micro:bit na plastični tanjur, povećat ćemo osjetljivost seizmografa. Mogu se istraživati stabilnost različitih konstrukcija koje sagrade povećavajući magnitudu potresa. Mogu se natjecati tako da pobjednik bude ona čija konstrukcija izdrži najveću magnitudu.

#### **4. Priprema za nastavni sat iz fizike**

Učenici su se upoznali s osnovnim konceptom što je to val, kako on nastaje te koje vrste valova postoje. Upoznali su se s konceptom odbijanja ili refleksije vala. U sljedeća dva sata učenici će se upoznati s pojmom zvuka, kako nastaje, kojim sredstvima se zvuk može širiti i kojom brzinom se širi zvuk. Nastavnik će pomoću pokusa demonstrirati sve ove pojave i uz razgovor s učenicima pokušati im približiti sve ove pojmove. Učenici bi trebali pokušati povezati novo gradivo s prethodnim.

### **NASTAVNA PRIPREMA IZ FIZIKE**

ŠKOLA: osnovna škola RAZRED: osmi razred NASTAVNA JEDINICA: Zvuk PREDVIĐENI BROJ SATI: 2

#### PREDMETNI ISHODI: učenici će moći:

- opisati nastajanje i rasprostiranje zvuka u različitim sredstvima
- usporediti brzine zvuka u zraku, vodi i drugim sredstvima
- opisati odbijanje vala i jeku
- objasniti prijenos energije valom
- razlikovati zvuk, ultrazvuk i infrazvuk
- navesti raspon frekvencija koje čuje ljudsko uho

#### ODGOJNI ISHODI: učenici će:

- razvijati vještinu komunikacije
- poticati stvaralačko ozračje
- razvijati odgovornost za izvršavanje postavljenih zadataka
- razvijati suradničko učenje i rad u timu
- primjenjivati inovativna i kreativna rješenja

# VRSTA NASTAVE: interaktivna istraživački usmjerena nastava

#### NASTAVNE METODE:

- 1. demonstracija pokusa
- 2. metoda razgovora usmjerena nastava
- 3. metoda pisanja/crtanja
- 4. kooperativno rješavanje zadataka u skupinama

#### OBLICI RADA:

- frontalni
- rad u grupama

# KORELACIJA S DRUGIM PREDMETIMA:

- geografija
- glazbena kultura
- biologija
- matematika
- informatika

### NASTAVNA POMAGALA I SREDSTVA:

ploča, kreda/marker, micro:bit, posuda, glazbena viljuška, čaša, voda, cijev, balon, riža, žlice projektor, udžbenik, radna bilježnica

#### **TIJEK NASTAVNOG SATA**

### **Uvodni dio: Što je zvuk? Kako nastaje zvuk?**

Učenici će zapisati u bilježnicu ova pitanja i napisati što misle što je zvuk i kako bi mogao nastati. Nakon nekog vremena učenici će iznijeti svoja razmišljanja, potaknut će se rasprava o tome što je zvuk i gdje mogu sve čuti zvukove. Zatim učenici iznose ideje kako zvuk može nastati, neki učenici će reći govorom, neki preko glazbenih instrumenata ili nekih uređaja. Nakon kratke rasprave izvodit će se pokusi.

# **Središnji dio: ISTRAŽIVAČKO PITANJE: Možemo li čuti zvuk svugdje oko nas?**

### Pokus s micro:bitom i cijevi

Učenicima se pokazuje micro:bit i cijev. Objašnjava im se što će se napraviti u pokusima. Pomoću micro:bita će se pustiti zvuk koji je unaprijed isprogramiran (detaljnije pogledati poglavlje 2.2). Učenici zapisuju u bilježnicu što su čuli. Većina učenika nije znala da micro:bit može proizvesti zvuk, ali znali su da poneki uređaji mogu proizvesti zvukove kao na primjer mobitel ili radio.

Nakon toga ćemo demonstrirati pokus sa cijevi, a taj pokus će se odviti u dvije faze. U prvoj fazi cijev je otvorena s obje strane i ona će se rotirati, a u drugoj ćemo zatvoriti jedan kraj cijevi i opet ju rotirati.

# *Što će se dogoditi u kada je cijev otvorena s oba kraja, a što kada je jedan kraj cijevi zatvoren?*

Učenici raspravljaju kako će se u oba slučaja čuti zvuk, vjerojatno bi se zvuk mogao slabije ćuti kada je jedan kraj cijevi zatvoren. U bilježnici zapisuju svoja mišljenja.

Prvo ćemo rotirati cijev kojem su oba kraja otvorena, a zatim zatvorimo jedan kraj cijevi i ponovo rotiramo. U drugom slučaju nije se čuo zvuk.

# *Zašto se nije čuo zvuk u drugom slučaju?*

Učenici dolaze do mišljenja da zrak nije mogao proći ako je jedan kraj cijevi zatvoren, a time ni zvuk nije mogao proći kroz cijev.

# Pokus s glazbenom viljuškom

Pred učenike se postavlja glazbena viljuška i batić. Udarimo batićem viljušku i čujemo zvuk. Ako se dobro promotri, može se vidjeti kako viljuška titra.

### *Kako nastaje zvuk?*

Učenici raspravljaju o tome kako bi se trebalo prisjetiti što smo naučili o valovima, da čestice titraju i nastaje val. Dolaze do mišljenja kako viljuška titra i tako proizvodi zvuk.

# *Što bi se dogodilo kada udarimo batićem viljušku i onda rukom uhvatimo viljušku?*

Većina učenika će reći da će viljuška prestati titrati i da neće više proizvoditi zvuk. Demonstracijom pokusa, upravo se to dogodilo. Učenici zapisuju u bilježnicu da se zvuk proizvodi ako mu izvor titra.

# **ISTRAŽIVAČKO PITANJE: Kako se zvuk širi?**

#### Pokus sa čašom, balonom i rižom

Na otvoreni dio čaše postavimo balon i dobro ga pričvrstimo. Na balon postavimo rižu. Uzmemo žlicu i udaramo rub čaše u jednom ritmu.

### *Što se događa s rižom?*

Učenici promatraju pokus i zapisuju što su vidjeli u pokusu. Nakon nekog vremena učenici raspravljaju o tome kako se riža počinje micati po balonu. Opažaju kako će u nekim dijelovima na balonu biti veća koncentracija riže, a u nekim dijelovima manja koncentracija riže.

# *Što se tu dogodilo?*

Učenici se prisjećaju prijašnjeg gradiva kako postoje transverzalni i longitudinalni valovi. Čestice u ovom pokusu titraju u smjeru širenja vala i stoga zaključuju da je zvuk longitudinalni val. Na balonu su učenici vidjeli kako su nastala zgušnjenja i razrjeđenja i spoznali su da se tako zvuk širi zrakom. U bilježnici crtaju što su vidjeli.

# *Zašto se riža pomaknula?*

Učenici razgovaraju međusobno i onda dolaze do zaključka kako se valom prenosi energija. Energija kojom smo udarali rub čaše se prenijela na balon i taj balon je prenio na rižu koja se gibala po tom balonu.

# **ISTRAŽIVAČKO PITANJE: Možemo li čuti zvuk u vodi?**

#### Pokus sa žlicama i posudom napunjenom vodom

Posudu smo napunili vodom i u njoj smo postavili jednu žlicu. Učenike pitamo što će se dogoditi udarimo li jednom žlicom drugu u vodi. Većina učenica kaže da ćemo čuti zvuk kada udarimo žlicu o žlicu. Demonstriramo im pokus i uvjerili smo se da se zvuk može širiti kroz vodu.

#### *Možemo li čuti zvukove dok ronimo pod vodom?*

Učenici raspravljaju o tome da i u vodi možemo čuti zvukove. Neki učenici bi došli do zaključka da ako pokušamo govoriti u vodi da bi čuli da druga osoba čula da netko govori, ali da ne bi razumjela što je točno izgovoreno.

### *Možemo li čuti zvuk u svemiru?*

Učenici nakon kratkog razmišljanja odgovaraju kako u svemiru ne možemo čuti zvuk jer u svemiru nema čestica koje bi mogle titrati.

Učenicima na prezentaciji možemo pokazati brzinu zvuka koji se širi zrakom, vodom, željezom i nekim drugim sredstvima. Važno je da zapamte da je brzina zvuka u zraku oko  $340 \text{ m/s}$ .

# *Zašto je brzina zvuka veća u vodi nego u zraku?*

Učenici dolaze do zaključka kako se u vodi nalaze puno više čestica nego u zraku i da se vodom puno brže širi zvuk nego u zraku. Do istog su zaključka došli da bi se zvuk brže širio kroz željezo nego kroz vodu iz razloga što je željezo gušće sredstvo od vode.

# **ISTRAŽIVAČKO PITANJE: Može li se zvuk odbiti od prepreke?**

# Pokus s micro:bitom u posudi

Preko micro:bita ćemo proizvesti zvuk (detaljnije pogledati poglavlje 3.3), a zatim ćemo micro:bit postaviti u posudu i slušati što će se dogoditi sa zvukom, hoće li se zvuk odbiti od rubova posude. Učenici odgovaraju da hoće, ali većina ne zna na koji bi se način to mogao dogoditi. Ubacimo micro:bit u posudu kada je već počeo proizvoditi zvuk.

# *Što smo mogli primijetiti?*

Učenici su rekli da se zvuk pojačao nakon što smo stavili micro:bit u posudu. Ono što su učenici rekli nije u potpunosti točno tako da bi ih trebalo na neki način uputiti da se zvuk nije pojačao nego je intenzitet zvuka veći.

### *Zašto se to dogodilo?*

Nakon kratke međusobne diskusije, učenici su zaključili da je zvuk val i da se kao i val na vodi može odbiti ili reflektirati od prepreke. Na taj način se povećao intenzitet zvuka i zato smo mogli čuti glasnije pištanje micro:bita.

Učenicima se dodatno objašnjava putem prezentacije da postoji fenomen koji se zove jeka. Jeka je odbijeni zvuk koji možemo čuti kada smo dovoljno udaljeni od neke prepreke, a to se može najbolje primijetiti u špiljama.

# *Postoje li zvukovi koje ne možemo čuti?*

Učenici diskutiraju međusobno i zaključuju da mogu. Možemo ih potaknuti da se sjete ove činjenice ako su gledati animirani film Tom i Jerry gdje postoji zviždaljka koju čuju psi, a mi ljudi ne možemo čuti.

Na prezentaciji se učenicima pokazuje da postoji raspon frekvencija koje ljudsko uho može čuti. Taj raspon je između 20 Hz do 20000 Hz. Zvuk frekvencije manje od 20 Hz naziva se infrazvuk, a zvuk frekvencije veće od 20000 Hz zove se ultrazvuk.

Učenici odmah povezuju pojam ultrazvuk s medicinom, većinom kada trudnice dolaze kod doktora gdje im uređajem ultrazvukom provjerava stanje djeteta.

Isto tako se mogu sjetiti da šišmiši mogu komunicirati ultrazvučnim valovima te da brodovi koriste uređaje koji se nazivaju sonari pri ribolovu da mogu locirati ribe ispod broda.

Učenicima se može ukazati i na bolesti uha, da postoje ljudi koji imaju oštećenja i da mogu koristiti slušne aparate koji će im pomoći da mogu čuti okolinu.

# **Završni dio:**

U završnom dijelu učenici će rješavati nekoliko zadataka koje će nastavnik zadati. Neki učenici će izložiti svoja rješenja na ploči pred razredom. Nakon što se riješe i pokažu zadaci, učenici mogu u paru ili grupama rješavati radnu bilježnicu gdje mogu diskutirati svoja rješenja. Nastavnik će kružiti razredom i provjeravati učenike kako su riješili probleme, a istovremeno ga se može pitati ako učenici imaju kakvo pitanje u vezi gradiva ili zadataka koje rješavaju.

### Zadaci za rješavanje:

Koliko je daleko od Maje sijevnula munja ako je Maja čula prasak groma 4 sekunde nakon što je uočila bljesak?

Valovi zvuka koje stvaramo glasom imaju raspon valnih duljina od 30 centimetara do 4 metra. Izračunajte kolike su frekvencije tih valova?

# **PLAN PLOČE**

# ZVUK

izvori zvuka

zvuk ---> longitudinalni val

raspod frekvecija 20-20000 Hz

infrazvuk < 20 Hz

ultrazvuk > 20000 Hz

jeka

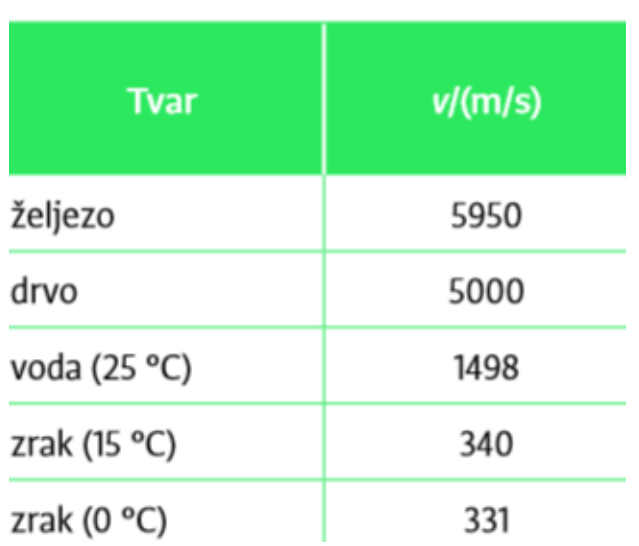

# Brzine zvuka u različitim sredstvima

**zad 1)** Koliko je daleko od Maje sijevnula munja ako je Maja čula prasak groma 4 sekunde nakon što je uočila bljesak? (brzina zvuka je 343 m/s)

#### **Rješenje:**

 $t = 4$  s v= 343 m/s  $s = ?$  $s = v * t$  $s = 343 \text{ m/s} * 4 \text{ s}$  $s = 1372 \text{ m}$ 

**zad 2)** Valovi zvuka koje stvaramo glasom imaju raspon valnih duljina od 30 centimetara do 4 metra. Izračunajte kolike su frekvencije tih valova? (brzina zvuka je 331 m/s)

### **Rješenje:**

v= 331 m/s  $\lambda = 0.3$  m  $f = ?$  $f =$ v λ  $f_1 =$ 331 m/s 0,3 m  $f_1 = 1103,33 \text{ Hz}$  $f_2 =$ 331 m/s 4 m  $f<sub>2</sub> = 82,75$  Hz

#### **5. Zaključak**

Valovi su jedna od temeljnih pojava u fizici. Osim što ih proizvode brojni prirodni procesi, danas su temelj suvremenih komunikacijskih tehnologija. Zato je važno što bolje razumijevanje valova, kako mehaničkih tako i elektromagnetskih. Ovu tematiku učenicima treba približiti što ranije, i osnovnoj školi. Pokusi su najbolji način kako učenika upoznati sa svojstvima valova. Fizikalni pokus zapravo treba biti dio svakog sata fizike jer daje direktan uvid u prirodne pojave. Pokus je još važniji u digitalno doba kada su učenici okruženi mnoštvom loših digitalnih sadržaja koji iskrivljuju sliku kako priroda funkcionira. Kada govorimo o pojedinoj temi iz fizike, postavlja se pitanje koje pokuse izabrati, koja je potrebna oprema i koliko vremena treba nastavniku za pripremu. Mikroračunala poput micro:bita omogućavaju relativno brzu konstrukciju pokusa u kome se koriste njegovi interni ili vanjski senzori.

U ovom radu su dane smjernice za izvođenje nekoliko pokusa koji su vezani uz temu valova u fizici. Slično se može izvesti u brojnim drugima područjima fizike. Pri tome se interdisciplinarno povezuje više predmeta, npr. fizika s informatikom i matematikom. Pri tome se uči osnove programiranja i upravljanje sa senzorima, prijenos i obrada podataka. Osim toga ideja je i učiniti fiziku zanimljiviju učenicima, potaknuti ih da samostalno istražuju projekte, ali i da izvode grupna istraživanja vezana uz važne teme današnjice.

# **Literatura**

[1] Young, H ; Freedman, R; Sears and Zemansky's University Physics with Modern Physics, 13. izdanje, 2013.

[2] Beštak Kadić Z.; Brković N.; Pećina P.: Fizika 8, udžbenik za 8. razred osnovne škole, Alfa i Element, Zagreb, 2013.

[3] Dropuljić M.; Ivković S.; Paris T.; Petričević I; Tuhtan S.; Takač D.; Zakanji I.: Fizika 8, udžbenik za istraživačku nastavu fizike u osmom razredu osnovne škole, Profil, Zagreb, 2020.

[4] Bagić Ljubičić J.; Prelovšek Peroš S.; Milotić B.: Otkrivamo fiziku 8, udžbenik za osmira razred osnovne škole, Školska knjiga, Zagreb, 2021.

[5] Edutorij, Svjetlost kao elektromagnetski val, [https://edutorij.e](https://edutorij.e-skole.hr/share/proxy/alfresco-noauth/edutorij/api/proxy-guest/eb63acab-6d0c-4a0a-84b8-345fddcdcec2/elektromagnetski-val.html)[skole.hr/share/proxy/alfresco-noauth/edutorij/api/proxy-guest/eb63acab-6d0c-4a0a-84b8-](https://edutorij.e-skole.hr/share/proxy/alfresco-noauth/edutorij/api/proxy-guest/eb63acab-6d0c-4a0a-84b8-345fddcdcec2/elektromagnetski-val.html) [345fddcdcec2/elektromagnetski-val.html,](https://edutorij.e-skole.hr/share/proxy/alfresco-noauth/edutorij/api/proxy-guest/eb63acab-6d0c-4a0a-84b8-345fddcdcec2/elektromagnetski-val.html) 1.6.2022.

[6] Micro:bit (2017.), [https://microbit.org/hr/,](https://microbit.org/hr/) 3.3.2022.

[7] Micro:bit programiranje (2017.), [https://makecode.microbit.org/,](https://makecode.microbit.org/) 3.3.2022.

[8] Micro:bit – STEM Revolucija (2017.), [https://croatianmakers.hr/hr/stem-revolucija/,](https://croatianmakers.hr/hr/stem-revolucija/) 5.3.2022.

[9] Micro:bit – Wikipedia (2017.), [https://en.wikipedia.org/wiki/Micro\\_Bit,](https://en.wikipedia.org/wiki/Micro_Bit) 27.6.2022.

[10] Keyestudio 37 in 1 Starter kit for BBC Micro:bit (2021.), https://wiki.keyestudio.com/KS0361(KS0365) keyestudio\_37\_in\_1\_Starter\_Kit\_for\_BBC micro: bit, 5.7.2022.

[11] Sekulić N.: Upotreba micro:bit uređaja u dizajnu demonstracijskih pokusa. Diplomski rad. Zagreb: Prirodoslovno-matematički fakultet, 2018.

[12] Bakula J.: Upotreba micro:bit uređaja u prikupljanju fizikalnih podataka. Diplomski rad. Zagreb: Prirodoslovno-matematički fakultet, 2020.

[13] Milec V.: Konstrukcija mjernih instrumenata baziranih na micro:bitu za potrebe nastave fizike. Diplomski rad. Zagreb: Prirodoslovno-matematički fakultet, 2021.

[14] Zagrebački potres (2020.), *Geofizički odsjek, Prirodoslovno-matematički fakultet*: [https://www.pmf.unizg.hr/geof/seizmoloska\\_sluzba/o\\_zagrebackom\\_potresu\\_2020#](https://www.pmf.unizg.hr/geof/seizmoloska_sluzba/o_zagrebackom_potresu_2020)

[15] Seismograpg Activity (2017.), [https://makecode.microbit.org/lessons/seismograph/activity,](https://makecode.microbit.org/lessons/seismograph/activity) 18.7.2022.

**[**16] Natural Disaster Sensor Project for Micro:bit (2019.), [https://core](https://core-electronics.com.au/guides/natural-disaster-sensor-project-for-the-microbit-stem/#seismic)[electronics.com.au/guides/natural-disaster-sensor-project-for-the-microbit-stem/#seismic,](https://core-electronics.com.au/guides/natural-disaster-sensor-project-for-the-microbit-stem/#seismic) 18.7.2022.

[17] Micro:bit – Natural Disater Project – DIY Seismic Sensor (2019.), *Youtube*, [https://www.youtube.com/watch?v=Js8rkghb0Zo,](https://www.youtube.com/watch?v=Js8rkghb0Zo) 18.7.2022.

[18] Micro:bit – Natural Disater Project – The Receiver (2019.), *Youtube*, https://www.youtube.com/watch?v=zdiLbG\_yt7Q&t=230s, 18.7.2022.

# **Životopis**

# **Tomislav Višnić**

Rođen je 1991. u Zagrebu. Obrazovanje je započeo u Osnovnoj školi Marina Držića u Zagrebu. Nakon završene osnovne škole, 2006. godine upisao je V. gimnaziju u Zagrebu. 2010. započeo je studij na Fakultetu elektrotehnike i računarstva Sveučilišta u Zagrebu, a 2012. upisuje nastavnički smjer fizike i informatike na Fizičkom odsjeku Prirodoslovnomatematičkog fakulteta Sveučilišta u Zagrebu. Od 2022. godine radi kao nastavnik fizike u Osnovnoj školi Marina Držića.